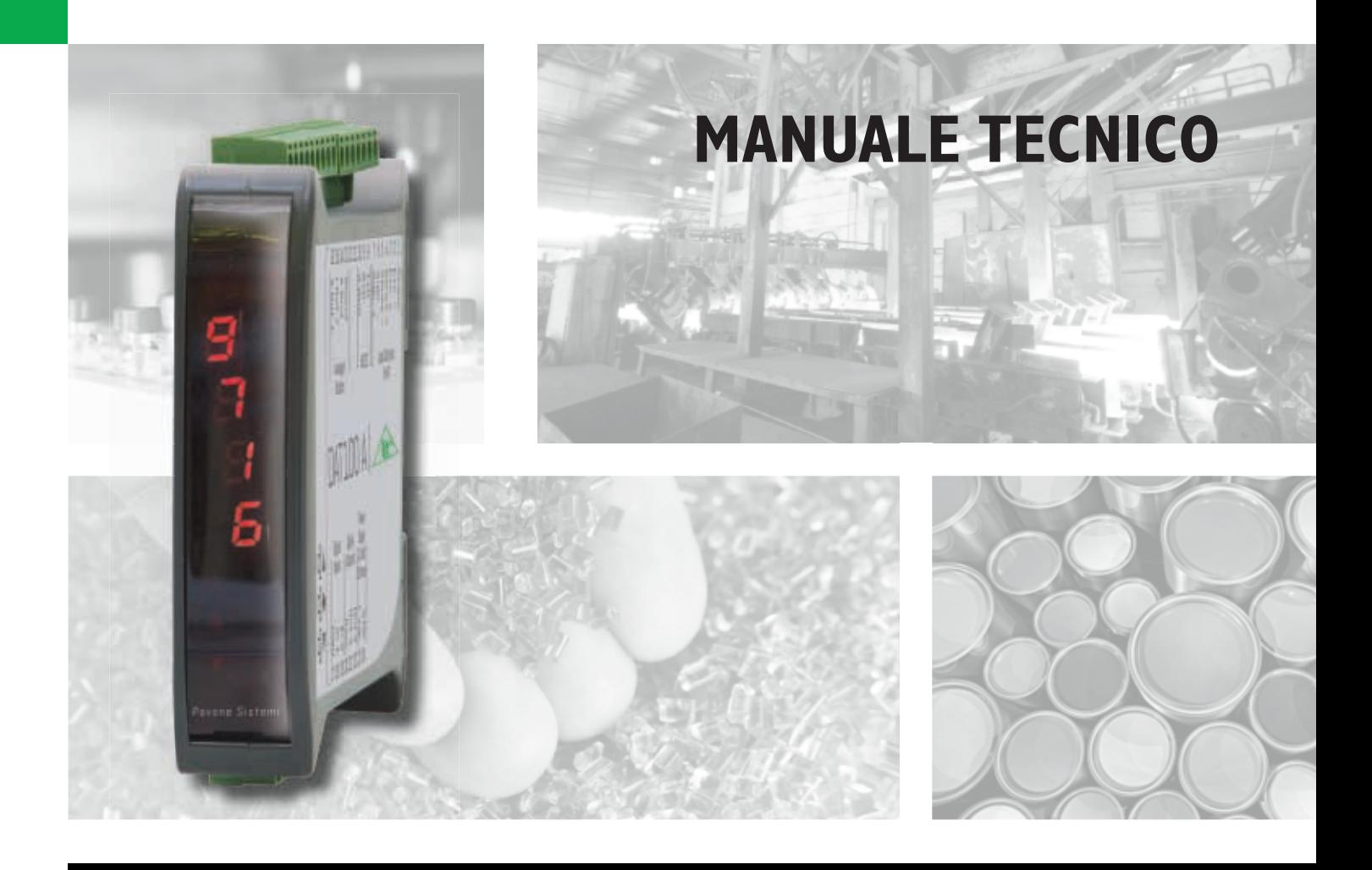

# **DAT 100** Indicatore/Trasmettitore di peso con uscita seriale e analogica

Versione software PW0305

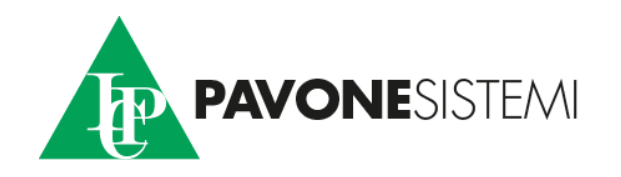

## **INDICE**

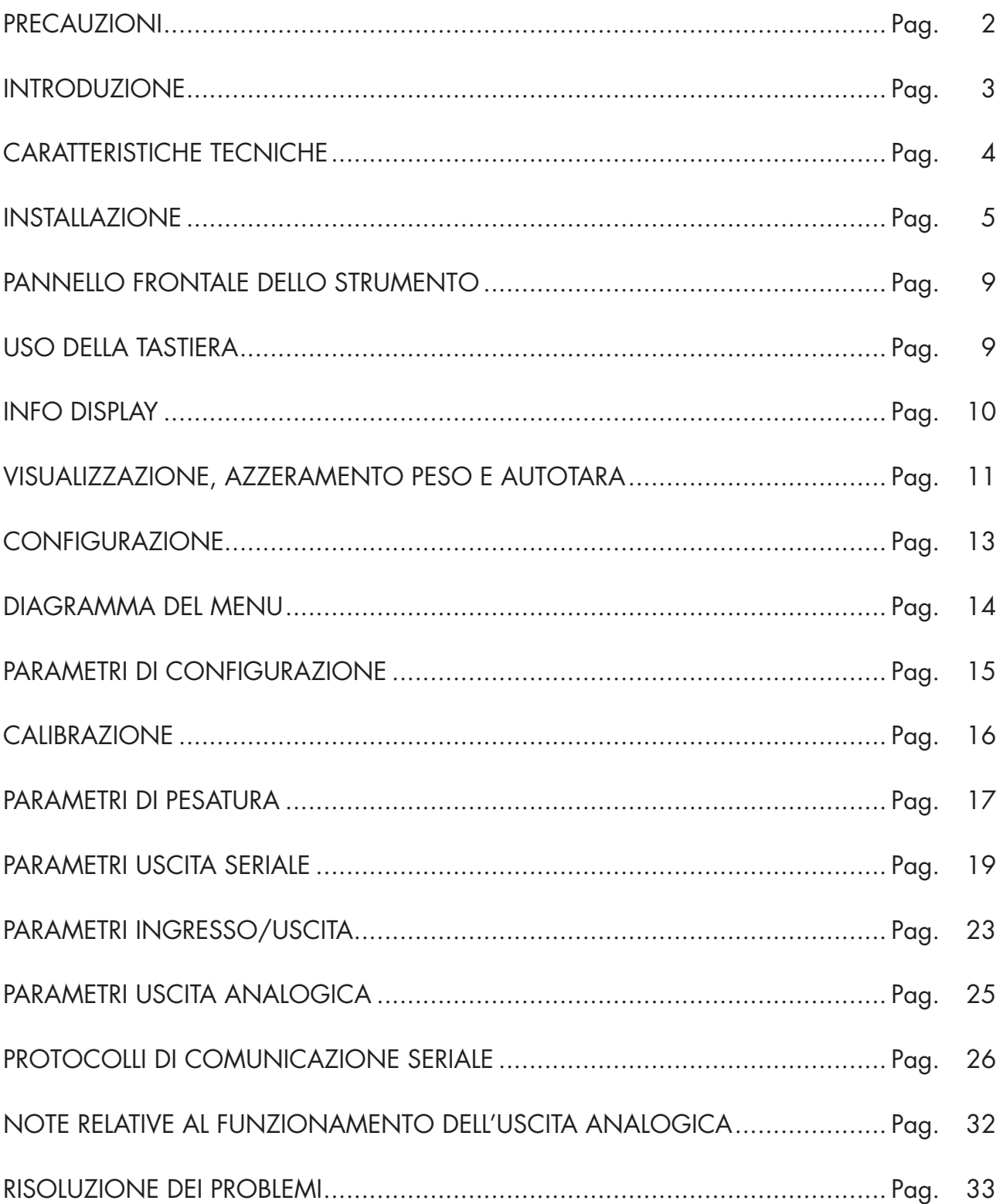

### PRECAUZIONI

LEGGERE questo manuale PRIMA di utilizzare o fare manutenzione allo strumento.

SEGUIRE queste istruzioni con cura.

CONSERVARE questo manuale per usi futuri.

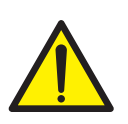

#### ATTENZIONE

L'installazione e la manutenzione di questo strumento vanno permesse solo a personale qualificato.

Prestare attenzione quando si fanno controlli, prove e regolazioni con lo strumento acceso.

Eseguire le connessioni elettriche in assenza della tensione di alimentazione

Non osservando queste precauzioni si può incorrere in pericoli.

NON PERMETTERE a personale non addestrato di lavorare, pulire, ispezionare, riparare o manomettere questo strumento.

### INTRODUZIONE

Il DAT 100 è un trasmettitore di peso da abbinare alle celle di carico per rilevare il peso in ogni situazione.

Il modulo è di facile installazione e può essere montato su guida DIN 35 mm.

Il display permette una facile lettura del peso, dei parametri di configurazione e degli errori.

I 3 tasti posizionati sotto il display e protetti dallo sportello frontale, consentono all'operatore di effettuare le funzioni di ZERO, TARA , programmazione e taratura sia teorica che reale.

Il DAT 100 con le sue molteplici interfacce seriali ( RS485, RS232, protocolli ASCII e Modbus RTU ) può essere collegato a PC, PLC e unita remote.

L'uscita analogica (0÷20 mA , 4÷20 mA, 0÷10 Vdc, 0÷5 Vdc) permette un ulteriore interfacciamento a PLC e display remoti.

Il trasmettitore DAT 100 ha anche due soglie di peso programmabili, da utlizzare come livelli, set point etc....

#### VERSIONI DISPONIBILI:

- **DAT 100/A:** trasmettitore di peso con uscita analogica selezionabile in tensione o corrente. Due set point programmabili, 2 input e funzione Picco.
- DAT 100/RS485: trasmettitore di peso con uscita seriale RS232, RS485 e funzione di Picco. I protocolli supportati sono Modbus RTU, continua, slave e richiesta.

#### TARGA IDENTIFICATIVA DELLO STRUMENTO

E' importante comunicare questi dati, in caso di richiesta di informazioni o indicazioni riguardanti lo strumento, uniti al numero del programma e della versione, riportati sulla copertina del manuale e visualizzati all'accensione dello strumento.

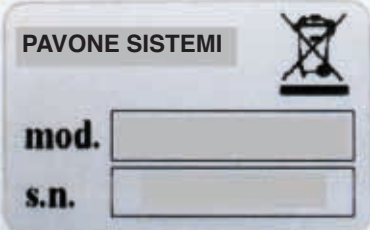

#### AVVERTENZE

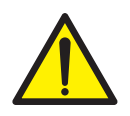

Le procedure di seguito riportate, devono essere eseguite da personale specializzato. Tutte le connessioni vanno eseguite a strumento spento.

### CARATTERISTICHE TECNICHE

Assorbimento max 2W Isolamento Classe II Temperatura di stoccaggio Led 2 led da 3 mm

Tensione di alimentazione celle 4 Vcc Linearità < 0,01% del fondoscala Deriva in temperatura < 0,001% del fondoscala /C° Risoluzione interna 24 bit Campo di misura  $-3.9 \div 3.9$  mV/V Filtro digitale Selezionabile da 0,2 a 25 Hz Numero decimali peso 0 ÷ 4 cifre decimali Taratura di zero e fondo scala Eseguibile da pulsanti. Controllo interruzione cavi cella Sempre presente

Ingressi logici (DAT100/A) N° 2 optoisolati<br>Porte seriali RS232 half dupl

Baud rate 2400 ÷ 115200 baud

Risoluzione 16 bits Taratura **Taratura da pulsanti da pulsanti** Digitale da pulsanti

Alimentazione 24 Vcc ±10% protetta contro l'inversione di polarità. Protezione con fusibile ripristinabile. Temperatura di funzionamento<br>Temperatura di stoccaggio di essertioni di stoccaggio di essertioni di essertioni di essertioni di essertioni<br>Temperatura di stoccaggio di essertioni di essertioni di essertioni di essertioni Display di peso Numerico a 5 digit led rossi a 7 segmenti (h 7 mm) Tastiera 3 pulsanti meccanici (dietro lo sportello frontale rosso) Dimensioni d'ingombro 112 x 119 x 23 mm (l x h x p) morsettiere comprese Montaggio Supporto per profilato DIN o barra OMEGA Materiale Blend PC/ABS autoestinguente Connessioni Morsettiere estraibili a vite passo 5.08 mm

Ingresso celle con le caratteristiche seguenti: max 4 da 350 Ω in parallelo (o 8 celle da 700 Ω).

Uscite logiche (DAT100/A) 2 uscite a relè con un contatto NA Portata contatti rele' 24 Vcc/ca, 1A RS232 half duplex RS485 half duplex (DAT100/RS485) Lunghezza massima cavo 15m (RS232) e 1000m (RS485)

Uscita Analogica (DAT100/A) Tensione: ± 10 V / ± 5 V (minimo 10 KΩ) Corrente: 0÷20 mA / 4÷20 mA (max 300 Ω) Linearità 0,03% del fondoscala Deriva in temperatura 0,002% del fondoscala /°C

Conformità alle Normative EN61000-6-2, EN61000-6-3 per EMC EN61010-1 per Sicurezza Elettrica UL: FILE NO E474362

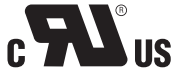

### INSTALLAZIONE

#### GENERALE

Il DAT 100 è composto da una scheda madre, su cui si aggiungono le opzioni disponibili, alloggiata in un contenitore plastico da guida DIN 35mm.

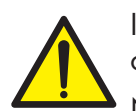

Il DAT 100 non deve essere immerso in acqua, sottoposto a getti di acqua e pulito o lavato con solventi.

Non esporre a fonti di calore o alla luce diretta solare.

#### DIMENSIONI DI INGOMBRO

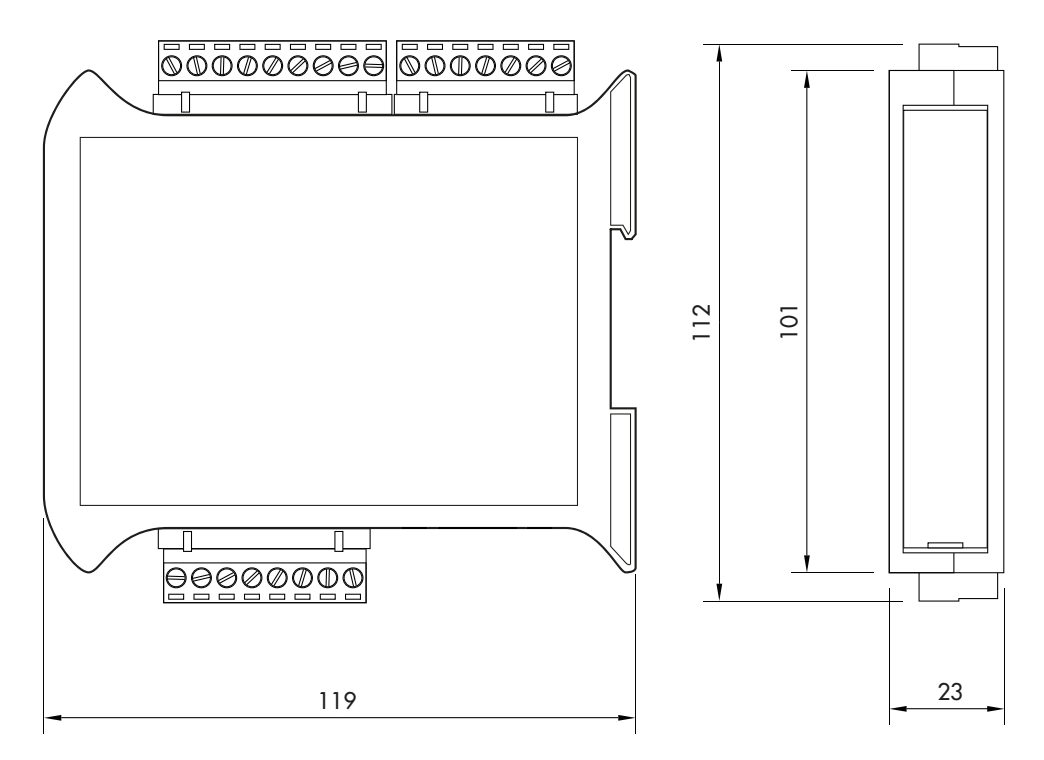

#### INSTALLAZIONE ELETTRICA

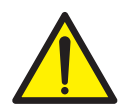

Il trasmettitore DAT 100 utilizza per il collegamento elettrico delle morsettiere estraibili a vite passo 5,08 mm. Il cavo delle celle di carico deve essere schermato ed incanalato lontano da cavi di potenza per evitare interferenze elettromagnetiche.

#### ALIMENTAZIONE DELLO STRUMENTO

Lo strumento viene alimentato attraverso i morsetti 23 e 24. Il cavo di alimentazione deve essere incanalato separatamente da altri cavi.

La tensione di alimentazione è isolata galvanicamente.

Tensione di alimentazione : 24 Vcc ±10%, max 2W

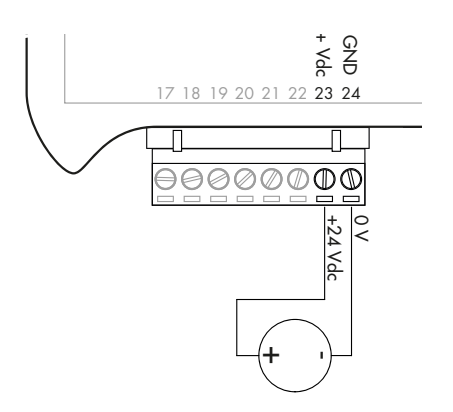

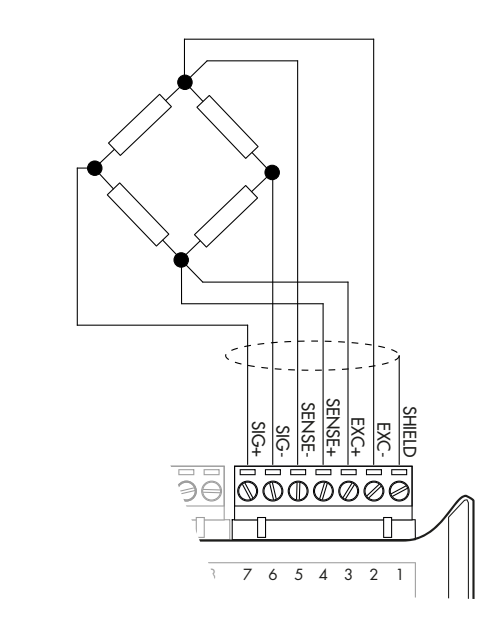

#### COLLEGAMENTI CELLA/E DI CARICO

Il cavo della cella/e non deve essere incanalato con altri cavi, ma deve seguire un proprio percorso.

Allo strumento possono essere collegate fino ad un massimo di 4 celle da 350 ohm in parallelo. La tensione di alimentazione delle celle è di 4 Vcc ed è protetta da corto circuito temporaneo.

Il campo di misura dello strumento prevede l'utilizzo di celle di carico con sensibilità fino a 3,9 mV/V.

Il cavo delle celle di carico va connesso ai morsetti dal 2 al 7 della morsettiera estraibile a 7 poli. Nel caso di cavo cella a 4 conduttori, ponticellare i morsetti 2 col 5 e 3 col 4.

Collegare lo schermo del cavo cella al morsetto 1.

Nel caso di utlizzo di due o più celle di carico utilizzare apposite cassette di giunzione ( CEM4/C o CSG4/C ) di cui sotto è riportato il collegamento.

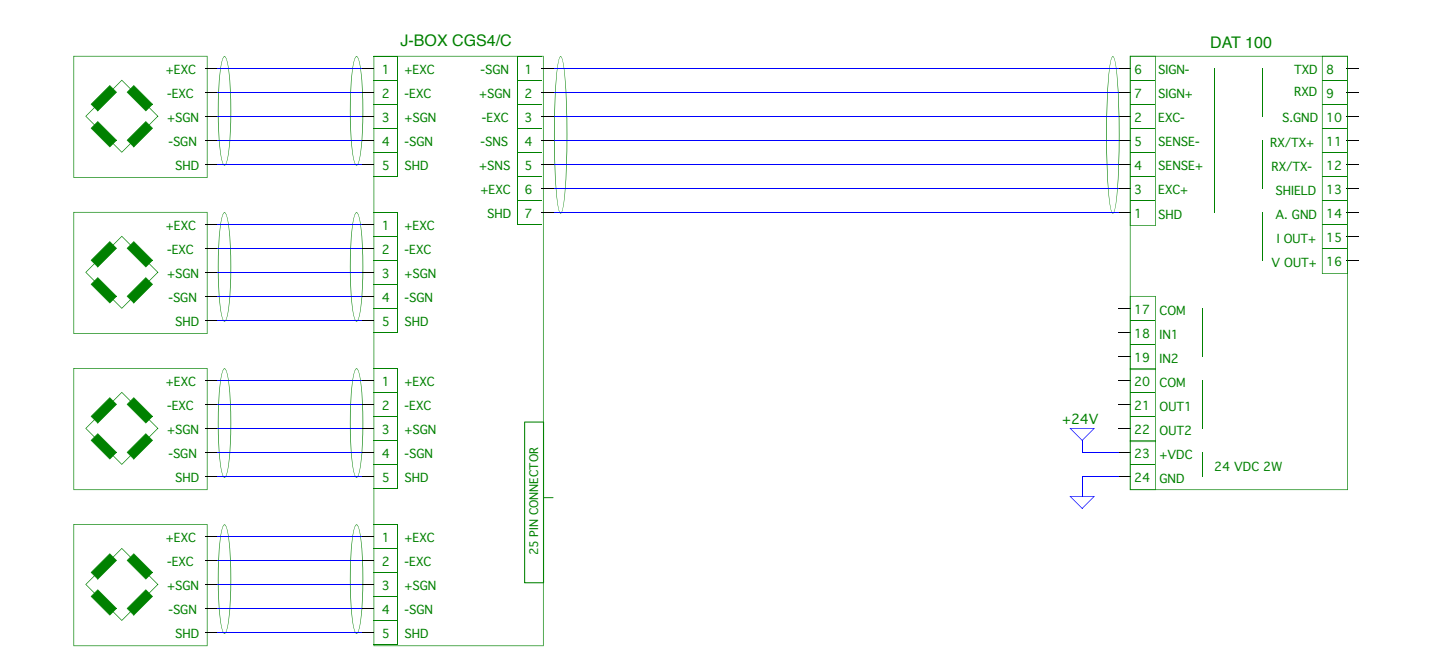

#### INGRESSI LOGICI

I due ingressi logici sono optoisolati.

Il cavo di connessione dell'ingresso logico non deve essere incanalato con cavi di potenza.

La funzione dei due Ingressi è la seguente:

INPUT1\* TARA/ZERO

INPUT 2 STAMPA

L'attivazione delle due funzioni si realizza portando l'alimentazione esterna 24 Vcc ai rispettivi morsetti tramite pulsanti come mostrato nella figura a lato.

\*Attivando l'INPUT 1 quando il peso lordo è positivo si commuta la visualizzazione da lordo a netto. Quando il peso lordo è negativo si ottiene l'azzeramento del peso.

#### USCITE A RELÈ

Le due uscite a relè hanno il contatto normalmente aperto. La portata di ciascun contatto è di 24 Vcc/Vca, 1A max

Il cavo di connessione delle uscite non deve essere incanalato con cavi di potenza. La connessione deve essere la più corta possibile.

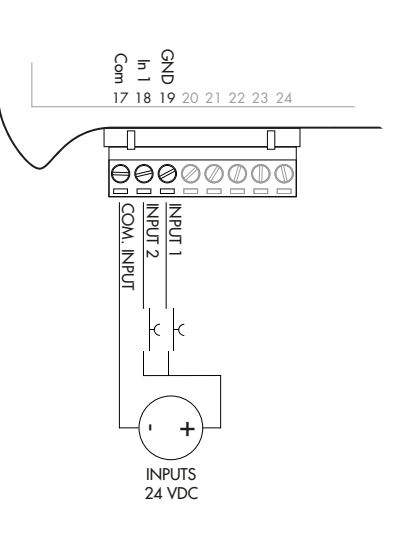

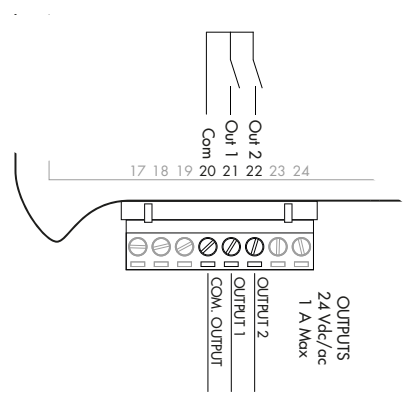

#### COMUNICAZIONE SERIALE

#### RS232:

La porta seriale RS232 è sempre presente e gestisce vari protocolli.

Per realizzare la connessione seriale, utilizzare un idoneo cavo schermato, avendo cura di collegare a terra lo schermo a una sola delle due estremità: : al pin 13 se collegato dalla parte dello strumento, a terra se collegato dalla parte opposta.

Il cavo non deve essere incanalato con cavi di potenza, la lunghezza massima é 15 metri (norme EIA RS-232-C), oltre la quale occorre adottare l'interfaccia opzionale RS485.

#### RS485:

La porta seriale RS485 (2 fili) è presente solamente nel modello DAT 100/RS485.

Per realizzare la connessione seriale, utilizzare un idoneo cavo schermato, avendo cura di collegare lo schermo a una sola delle due estremità: al pin 13 se collegato dalla parte dello strumento, a terra se collegato dalla parte opposta.

Il cavo non deve essere incanalato con cavi di potenza.

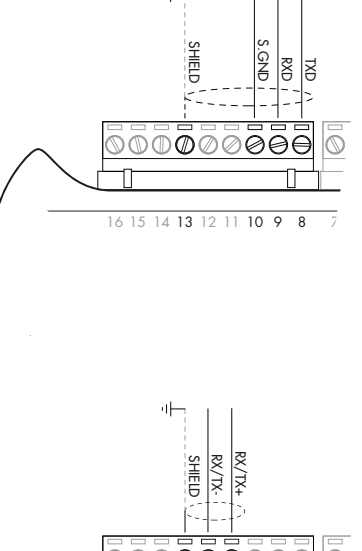

чH

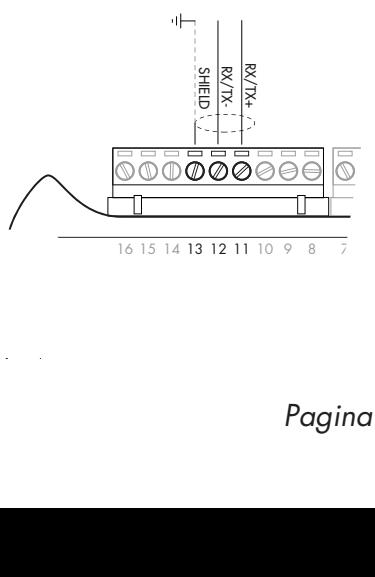

#### TRASMETTITORE DAT 100/A

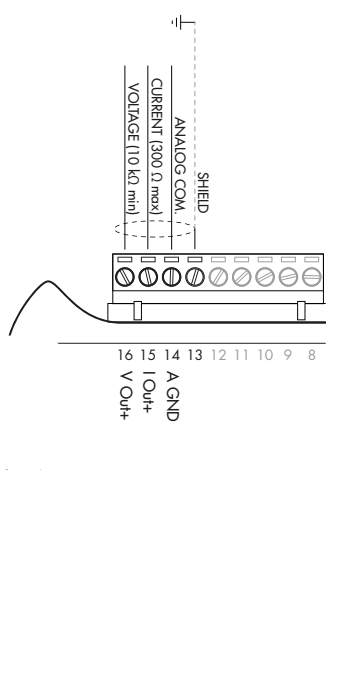

#### USCITA ANALOGICA

Il trasmettitore fornisce un'uscita analogica in corrente o in tensione.

Uscita analogica in tensione: range da -10 a 10 Volt oppure da -5 a 5 Volt, carico minimo 10KΩ.

Uscita analogica in corrente: range da 0 a 20 mA oppure da 4 a 20 mA. Il carico massimo è 300Ω.

Per realizzare la connessione utilizzare un idoneo cavo schermato, avendo cura di collegare lo schermo a una sola delle due estremità.

### PANNELLO FRONTALE DELLO STRUMENTO

Il DAT 100 è dotato di una portina che protegge il display a 5 digit , 2 led di stato e tre tasti.

Nella modalità operativa il display visualizza il peso ed i led indicano lo stato del peso.

I parametri di set-up sono facilmente accessibili e modificabili tramite l'utilizzo dei tre tasti frontali usati per selezionare, modificare, confermare e salvare le nuove impostazioni.

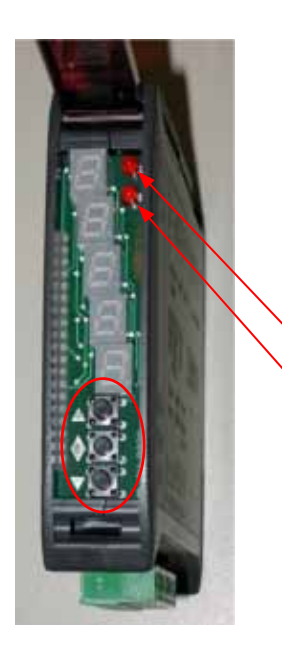

#### DISPLAY

Sul display a 5 digit, quello più in basso indica la cifra meno significativa. Normalmente sul display viene visualizzato il peso misurato. Nella procedura di programmazione, il display mostra la sequenza di parametri e i relativi valori che permettono all'operatore di configurare lo strumento.

#### INDICATORI LED

Nella parte superiore del display sono presenti 2 led:

- LED 1 (acceso = peso netto, spento = peso lordo, lampeggiante = picco)
- LED 2 (acceso = tara inserita, spento = nessuna tara presente)

In visualizzazione bar-graph entrambi i LED sono lampeggianti.

### USO DELLA TASTIERA

Lo strumento viene programmato e controllato attraverso la tastiera costituita da 3 tasti, aventi le seguenti funzioni:

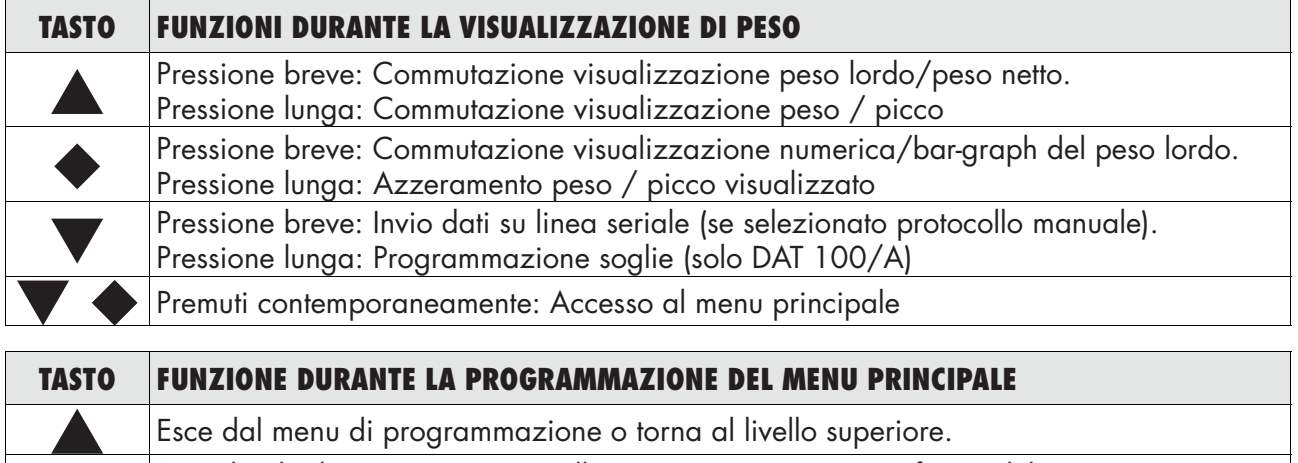

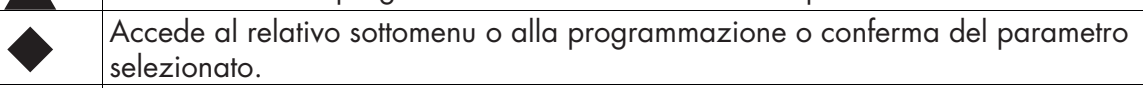

Passa alla voce successiva del menu.

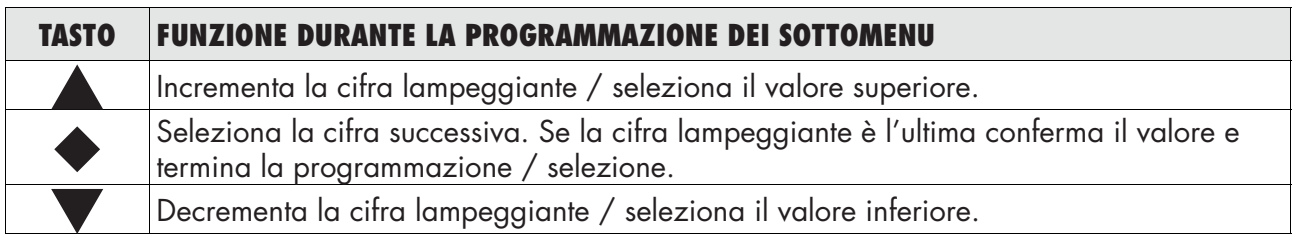

### INFO DISPLAY

All'accensione dello strumento viene eseguito il test del display, quindi vengono visualizzati in sequenza il codice identificativo del software, la relativa versione ed il modulo hardware installato.

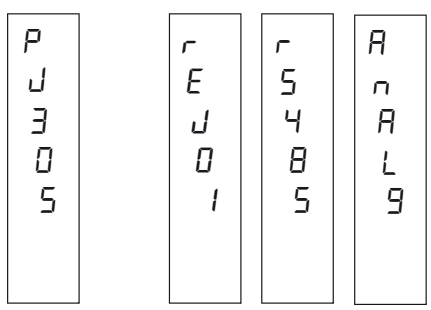

rS485 modulo hardware DAT 100/RS485

AnALG modulo hardware DAT 100/A

E' importante comunicare questi codici in caso di richiesta di assistenza.

#### SEGNALAZIONI ERRORI

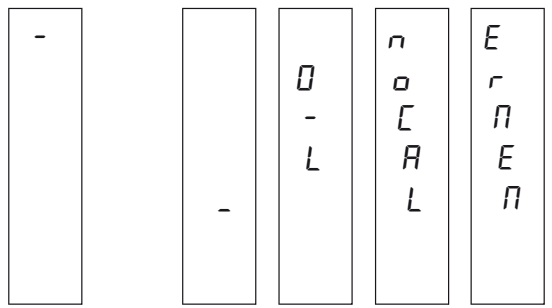

Nella modalità operativa il display può segnalare i seguenti codici di errore.

- Overload: Il peso applicato sulle celle di carico supera di oltre 9 divisioni la portata massima del sistema di pesatura.
- Underload: Il peso applicato sulle celle di carico è inferiore a -9999 divisioni la portata massima del sistema di pesatura.
- O-L O-L : Segnale delle celle di carico assente o al di fuori del campo di misura mV/V.
- noCAL NOCAL: Trasmettitore non calibrato. E' necessario effettuare nuovamente la calibrazione.
- $E \cap E \cap E$  ERMEM: Errore nella memoria E<sup>2</sup>PROM. È possibile riprogrammare lo strumento alla configurazione di fabbrica, cancellando l'eventuale calibrazione, premendo il tasto  $\blacklozenge$ .

### VISUALIZZAZIONE, AZZERAMENTO PESO E AUTOTARA

Dopo essere stato calibrato, alle successive accensioni il display visualizza il peso corrente.

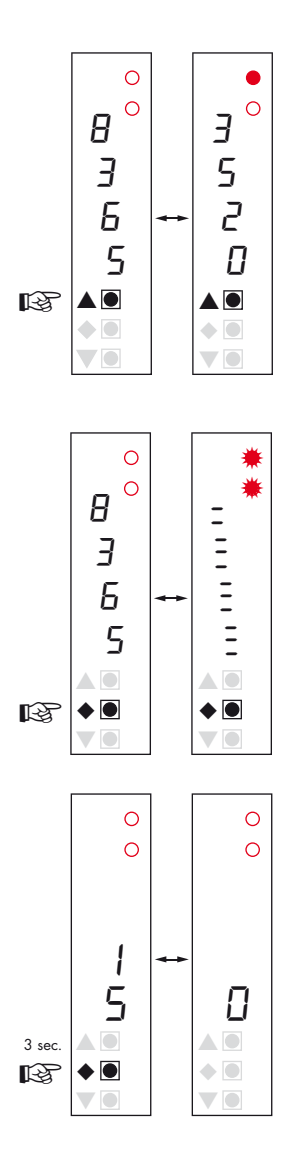

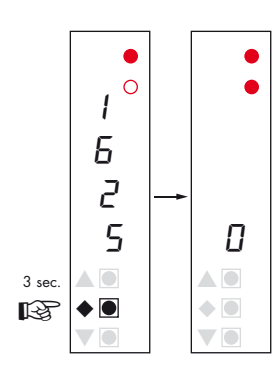

#### VISUALIZZAZIONE PESO NETTO / PESO LORDO

Premere il tasto  $\triangle$  per commutare la visualizzazione dal peso netto al peso lordo e viceversa. Il valore visualizzato è segnalato dal led 1 (acceso: peso netto). Se non è inserita la tara il peso netto è uguale al peso lordo.

In caso di peso negativo viene visualizzato il segno meno prima della cifra più significativa. In caso di peso negativo e maggiore di 9999 il segno meno viene visualizzato alternato alla cifra più significativa.

#### VISUALIZZAZIONE NUMERICA / BAR-GRAPH DEL PESO LORDO

Premere il tasto  $\blacklozenge$  per commutare dalla visualizzazione numerica del peso alla rappresentazione grafica del peso lordo e viceversa. La risoluzione è limitata a 15 divisione e perciò ciascun segmento rappresenta 1/15 del fondo scala.

La visualizzazione bar-graph é segnalata da entrambi i led lampeggianti.

#### AZZERAMENTO PESO

Questa operazione viene eseguita per correggere piccoli spostamenti dello zero della bilancia. Per eseguire la funzione di azzeramento è necessario che lo strumento indichi il peso lordo.

Premere il tasto  $\blacklozenge$  per 3 secondi per azzerare il peso lordo visualizzato. Il comando di azzeramento peso lordo non viene eseguito nelle seguenti condizioni:

- Peso instabile.
- Peso lordo superiore (in positivo o negativo) al valore impostato nel parametro 0BAND.

Se è stata eseguita precedentemente un'autotara, questa viene annullata automaticamente. Allo spegnimento dello strumento viene ripristinato il valore di Zero effettuato durante la calibrazione.

#### AUTOTARA

Per eseguire la funzione di autotara è necessario commutare la visualizzazione sul peso netto (led 1 acceso).

Premere il tasto  $\blacklozenge$  per 3 secondi per azzerare il peso netto visualizzato e si accende il led 2. Il comando di autotara non viene eseguito nelle seguenti condizioni:

- Peso instabile.
- Peso lordo negativo.
- Peso lordo superiore alla portata massima.

Se viene eseguita l'autotara con peso lordo = 0, il display ritorna in visualizzazione peso lordo (led 1 spento).

#### FUNZIONE DI PICCO

Il picco è riferito al peso lordo e viene calcolato sempre, anche quando non è visualizzato. Quando è visualizzato il LED 1 lampeggia.

Per memorizzare il valore premere il tasto  $\triangle$  per 3 secondi. Per tornare alla visualizzazione di peso corrente, premere il tasto  $\blacktriangle$ per 3 secondi. Per resettare il valore di picco premere il tasto  $\blacklozenge$ per 3 secondi

Il picco calcolato non viene mantenuto allo spegnimento.

#### PROGRAMMAZIONE SOGLIE PESO (SOLO DAT 100/A)

I valori di soglia impostati vengono confrontati con il peso per pilotare la relativa uscita logica. Il criterio di confronto è stabilito nella procedura di set-up degli ingressi / uscite logiche (vedi paragrafo relativo).

Per accedere alla impostazione dei Set point, premere per 3 secondi il tasto  $\nabla$ . Quindi premere il tasto  $\blacklozenge$  per accedere all'impostazione del valore del Set point 1 tramite i tasti  $\blacktriangle$  e  $\nabla$ . Confermare il valore con il tasto  $\blacklozenge$ .

Premere il tasto  $\blacktriangledown$  per impostare la soglia 2.

Premere il tasto  $\blacktriangle$  per tornare alla visualizzazione di peso.

Durante la fase di impostazione delle soglie, entrambe le uscite sono disattivate. Se il valore della soglia in memoria è 0, l'uscita relativa non viene mai attivata, indipendentemente dal set-up delle soglie selezionato. Quando il peso non è rilevabile o fuori scala, le uscite vengono tutte disattivate (contatto aperto o chiuso a seconda dell'impostazione MODE, vedi il relativo capitolo).

#### FUNZIONI INPUT / OUTPUT (SOLO DAT 100/A)

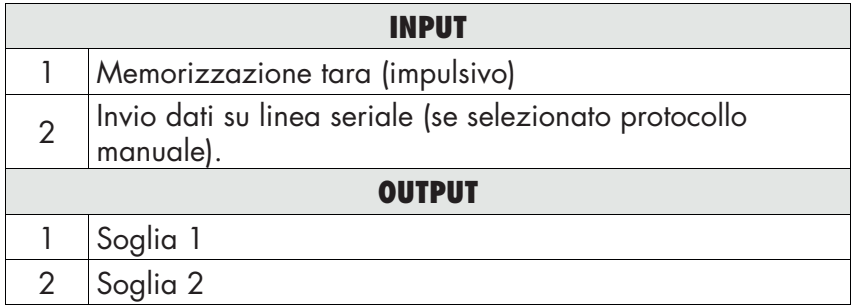

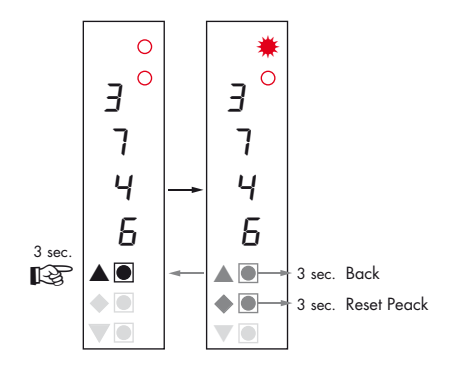

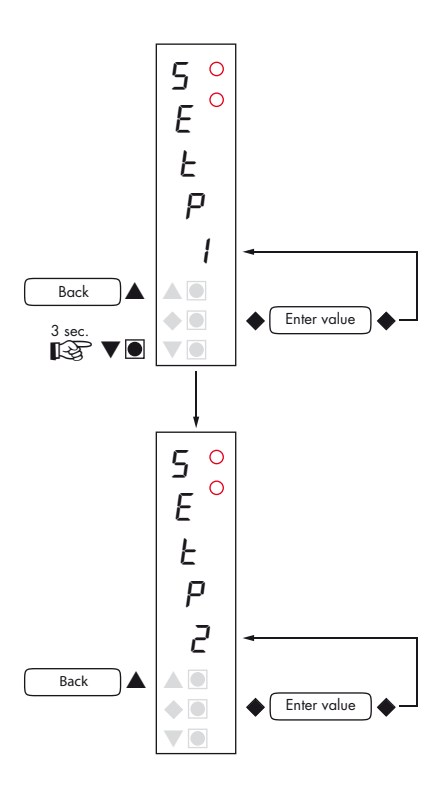

### CONFIGURAZIONE

#### GENERALE

Tutte le funzioni del DAT 100 sono attivabili e modificabili accedendo ad un semplice menu di setup, rappresentato nella pagina successiva. Tutte le impostazioni selezionate o attivate rimangono sempre memorizzate anche a seguito dello spegnimento del trasmettitore.

Il DAT 100 viene preconfigurato con una impostazione di fabbrica. Nelle pagine seguenti sono indicati i valori di "Default" di ogni parametro

Con la prima installazione sul campo si rendono necessarie le modifiche di alcuni parametri per ottenere una corretta indicazione del peso visualizzato (Taratura teorica).

Tale operazione può essere richiesta già all'acquisto del DAT 100.

Le impostazioni del menu di setup sono modificabili utilizzando i tre tasti frontali.

#### PROCEDURA DI MODIFICA ED INSERIMENTO DEI PARAMETRI:

I parametri di setup sono raggruppati in una serie di menu principali.

Per accedere al menu di setup premere contemporaneamente per 3 secondi i tasti  $\blacklozenge$  e  $\blacktriangledown$ .

Sul display compare la scritta  $\epsilon_{on}F\epsilon_{on}$  che è il primo dei menu principali

Usare i tasti  $\blacktriangledown$  e  $\blacktriangle$  per selezionare il menu da modificare

Premere il tasto  $\blacklozenge$  per accedere al menu selezionato.

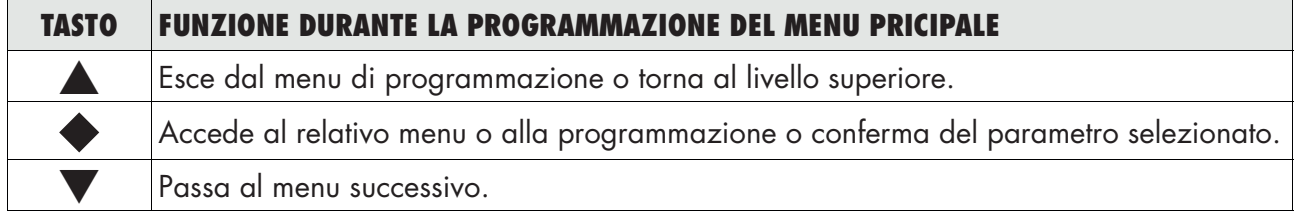

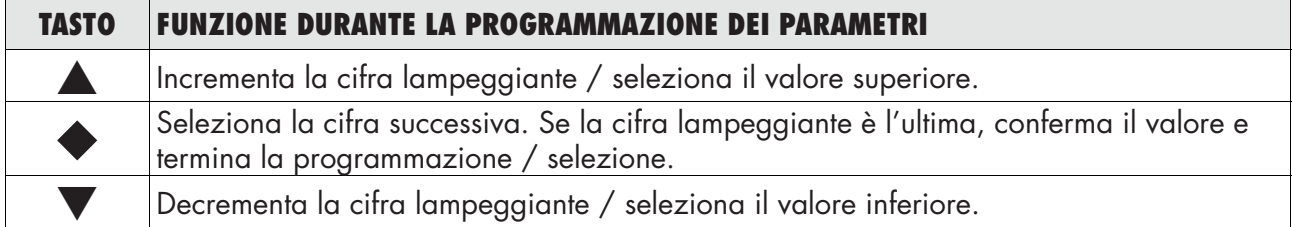

I parametri del menu possono assumere valori selezionabili o impostabili

Tasto **A** Incrementa il digit lampeggiante, seleziona il valore alternativo successivo, torna al livello superiore o esce dal menu di setup.

Tasto  $\blacktriangleright$  Seleziona il digit successivo, conferma l'impostazione del parametro selezionato, accesso alla programmazione del parametro selezionato e accesso al sottomenu di programmazione.

Tasto  $\nabla$  Decrementa il digit lampeggiante, seleziona il valore alternativo precedente.

N.B. Per uscire e salvare i dati modificati, premere più volte il tasto  $\blacktriangle$  finchè l'indicatore non ritorna in modalità operativa.

### DIAGRAMMA DEL MENU

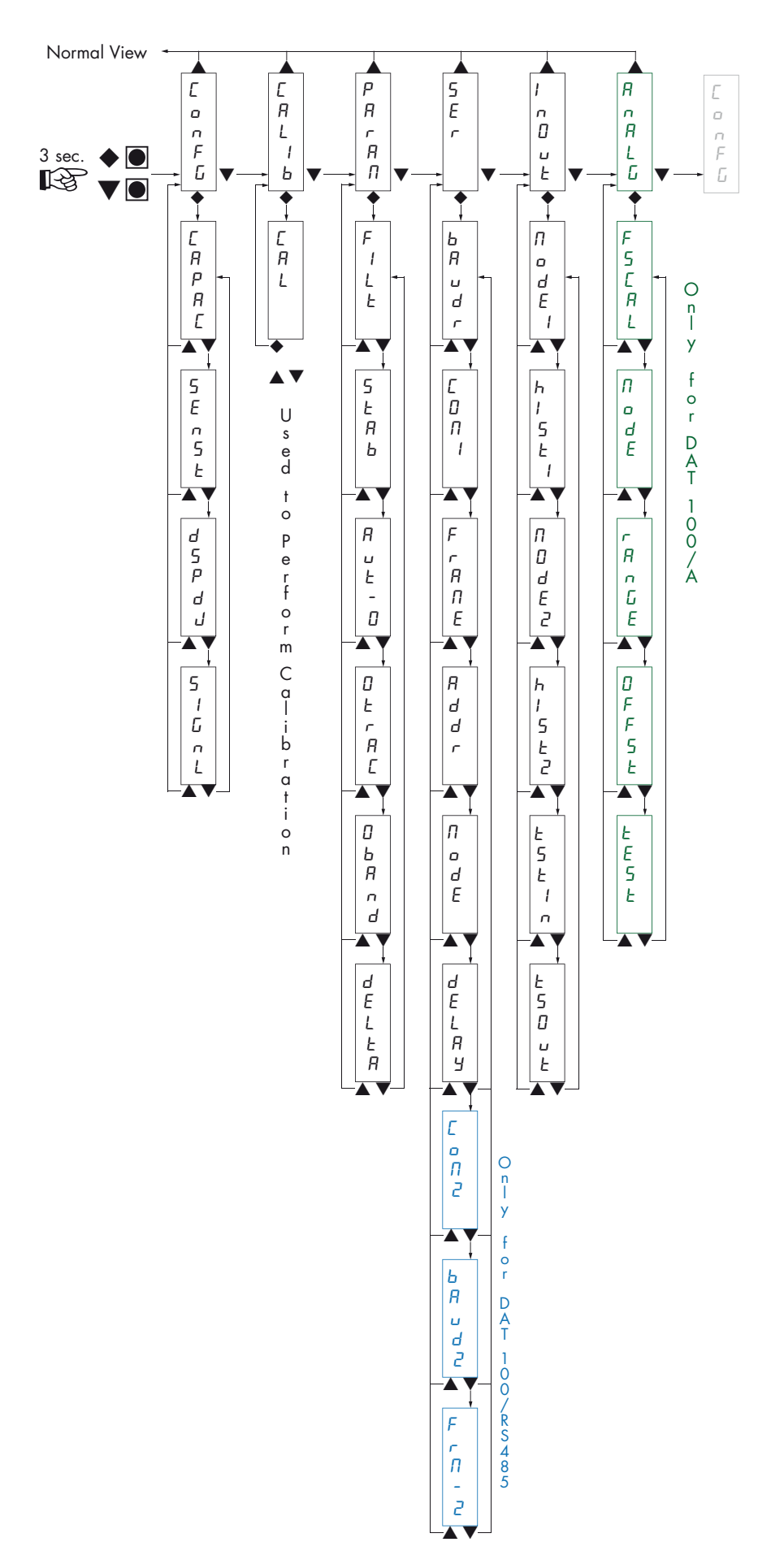

### PARAMETRI DI CONFIGURAZIONE

Tramite l'impostazione dei parametri di seguito elencati, si effettua la calibrazione teorica del Fondo Scala del DAT 100. È necessario completare questa procedura con la calibrazione di zero descritta nella pagina successiva. La procedura garantisce, in assenza di problematiche meccaniche, un buona precisone del sistema (errore max <1% F.S.).

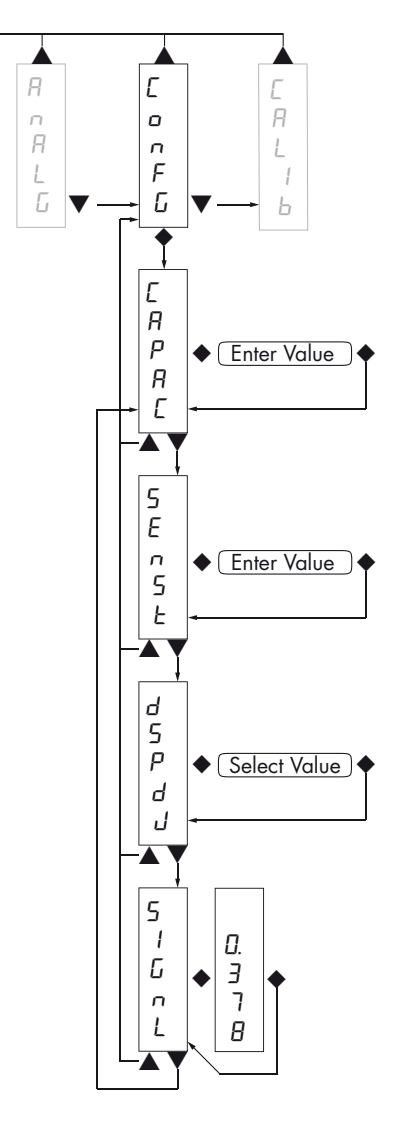

#### CapaC PORTATA DEL SISTEMA DI PESATURA

Definisce il valore corrispondente alla somma delle portata nominale delle celle di carico. In caso di sistemi con una sola cella di carico e "N" appoggi fissi, inserire il valore della portata della cella per il numero totale di appoggi. Questo dato costituisce il valore di fondo scala del sistema di pesatura. A seguito della modifica del valore del parametro viene ricalcolata la la taratura teorica del peso.

*Valori: da 1 a 99999 Unità: stessa di visualizzazione Default: 10000*

#### SEnst SENSIBILITA' DELLE CELLE DI CARICO

Impostare il valore corrispondente alla media delle sensibilità delle celle di carico, in mV/V. Sono accettati valori compresi tra 0.5 e 4 mV/V. Se non viene programmato nessun valore viene assunto 2mV/V.

A seguito della modifica del valore di sensibilità viene eseguita la taratura teorica del peso.

*Valori: da 0.5000 a 4.0000 mV/V Default: 2.0000*

#### dspdJ **VALORE DIVISIONE**

Il rapporto tra la portata del sistema e il valore divisione costituisce la risoluzione del sistema (numero di divisioni).

A seguito della modifica del valore di portata del sistema, viene automaticamente selezionato un valore divisione al meglio delle 5000 divisioni.

A seguito della modifica del valore divisione, se non viene modificata la portata del sistema, viene corretta automaticamente la calibrazione del peso.

*Valori selezionabili: 0.0001 - 0.0002 - 0.0005 0.001 - 0.002 - 0.005 0.01 - 0.02 - 0.05 0.1 - 0.2 - 0.5 1 -2 - 5 10 - 20 - 50 Default: 1*

#### siGnL TEST SEGNALE DELLE CELLE DI CARICO

Viene visualizzato il segnale delle celle di carico, espresso in mV/V.

### CALIBRAZIONE

Il metodo di calibrazione qui descritto, deve essere eseguito con l'utilizzo di masse campione e/o prodotto prepesato su una bilancia campione.

Prima di procedere alla calibrazione del fondo scala effettuare sempre la calibrazione dello zero.

Durante la fase di calibrazione il display visualizza il peso a intermittenza con la scritta EAL.

ATTENZIONE: Se si spegne lo strumento senza uscire dal menu di set-up, le programmazioni eseguite non vengono memorizzate.

N.B. Nel caso in cui dopo la calibrazione, il sistema presenti errori di linearità, occorre verificare che la struttura pesata sia completamente libera da vincoli meccanici.

#### TARATURA DELLO ZERO

Eseguire l'operazione a bilancia scarica (comprensiva della tara fissa), e a peso stabile. Lo zero del sistema si effettua premendo il tasto  $\nabla$ . Sul display appare 2-DF a conferma dell'operazione.

Il peso visualizzato si azzera ed il display visualizza CAL alternato a 0. E' possibile ripetere più volte questa operazione.

#### TARATURA DEL FONDO SCALA

Prima di eseguire l'operazione, caricare sulla bilancia il peso campione e attendere la stabilizzazione; il display visualizza un valore di peso

Premere il tasto  $\triangle$  per correggere il peso. Sul display appare 00000 con il primo digit lampeggiante.

Con i tasti  $\blacktriangledown$  e  $\blacktriangle$  inserire il valore di peso caricato sulla bilancia partendo dal primo digit lampeggiante. Passare al digit successivo premendo  $\blacklozenge$ . La conferma dell'ultimo digit (quello più in basso), esegue la correzione del peso. Sul display appare *[RL alternato al* valore di peso inserito.

Qualora il valore inserito sia superiore alla risoluzione offerta dallo strumento, il peso non viene accettato e il display visualizza per alcuni secondi un messaggio di errore.

E' sempre possibile ripetere le operazioni di taratura del Fondo Scala.

#### USCITA DAL MENU DI CALIBRAZIONE

L'uscita dal menu  $L$ RLI b si esegue premendo il tasto  $\blacktriangledown$ .

Sul display appare [RLIb. Per memorizzare la nuova taratura ed uscire dal menu di set up, premere il tasto  $\blacktriangle$ .

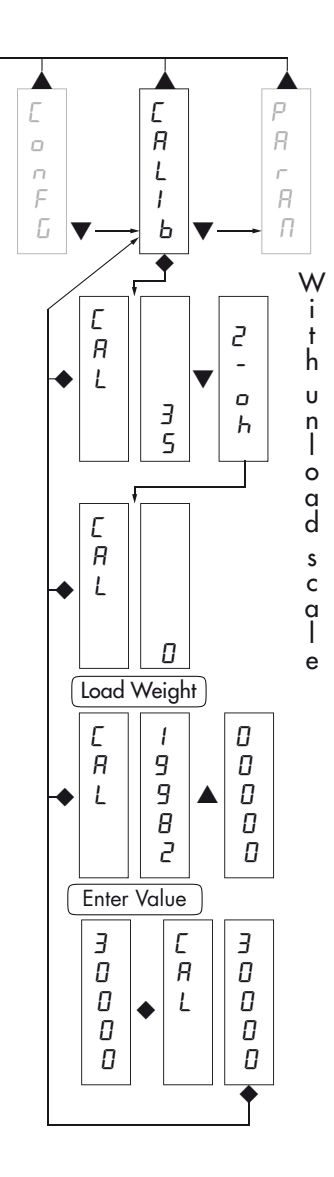

### PARAMETRI DI PESATURA

I parametri contenuti in questo menu permettono di regolare i tempi di acquisizione ed aggiornamento del display e gli azzeramenti manuali o automatici che il trasmettitore effettua.

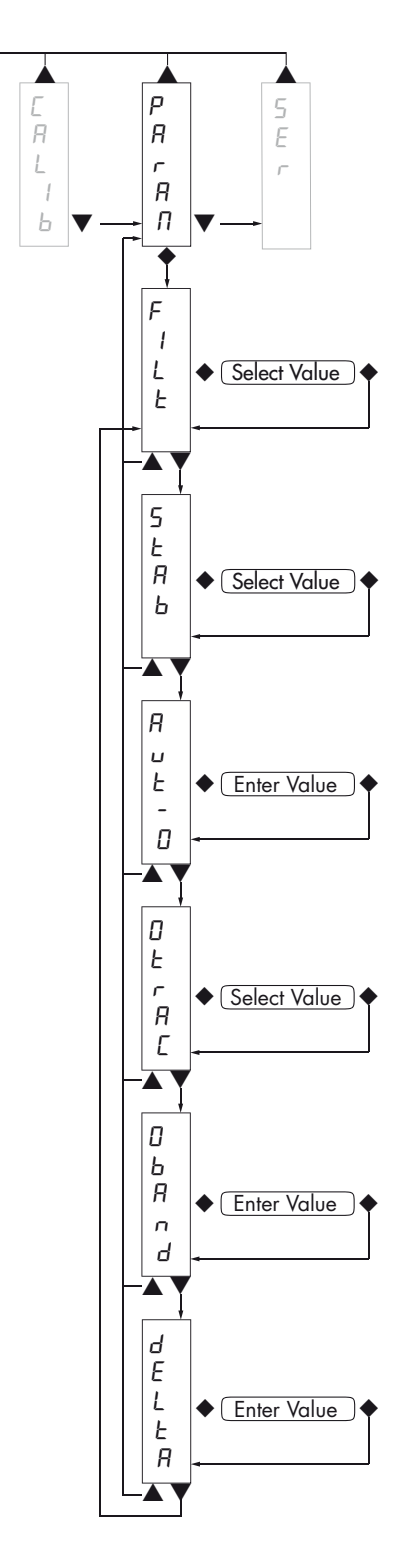

#### FILE FILTRO PESO

Con questo parametro si regola la velocità di aggiornamento del display, dell'uscita seriale e analogica.

Valori bassi di filtro velocizzano l'aggiornamento del display.

Valori alti del filtro rallentano l'aggiornamento del display.

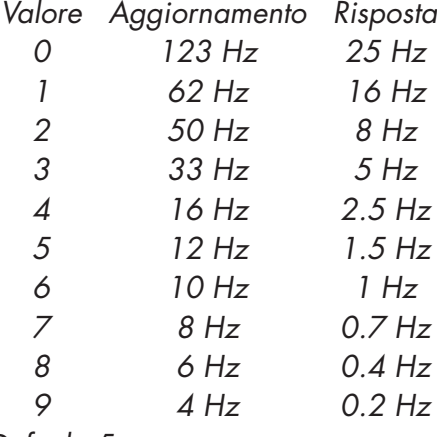

*Default: 5*

#### SERb STABILITA' DEL PESO

Questo parametro definisce il numero di divisioni necessarie per considerare il peso stabile.

Un numero elevato di divisioni permette al trasmettitore di rilevare rapidamente la stabilità del peso, che è necessaria quando si eseguono comandi di tara e stampa.

- *Valore Variazione*
- *0 Peso sempre stabile*
- *1 Stabilità determinata in modo rapido*
- *2 Stabilità determinata con parametri medi*
- *3 Stabilità determinata in modo accurato*
- *4 Stabilità determinata con la massima accuratezza*

*Default: 2*

#### **Rue-O AUTOZERO ALL'ACCENSIONE**

Questo parametro definisce il valore del massimo peso azzerabile all'accensione.

Tale operazione corrisponde ad una calibrazione di zero del sistema e viene eseguita solamente se il peso è stabile e inferiore al valore impostato.

*Valore da 0 a valore parametro CAPAC. Default: 0*

#### **Otrac INSEGUIMENTO DELLO ZERO**

La funzione permette di eseguire una calibrazione momentanea dello zero compensando l'eventuale deriva termica del peso.

Allo spegnimento del trasmettitore viene automaticamente ripristinata la precedente taratura di Zero.

Il massimo peso azzerabile da questa parametro è il 2% della portata del sistema.

Per disabilitare la funzione impostare il valore 0.

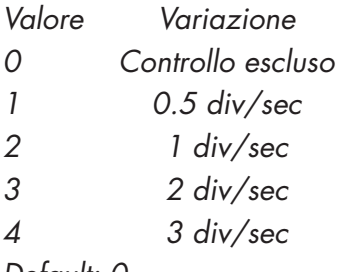

*Default: 0*

#### Oband BANDA DELLO ZERO

Questo parametro definisce il numero di divisioni azzerabili tramite la pressione del tasto frontale di zero.

*Valore da 0 a 200. Default: 100*

#### dELta DELTA PESO

Definisce il numero minimo di divisioni necessarie per discriminare 2 pesate successive nelle trasmissioni seriali del peso.

*Valore: da 0 a 200. Default 20*

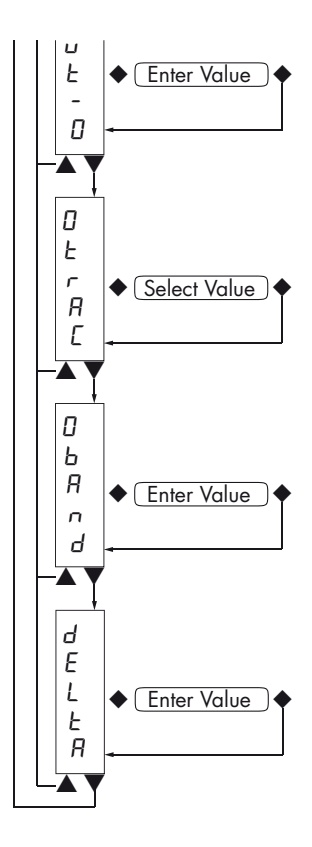

### PARAMETRI USCITA SERIALE

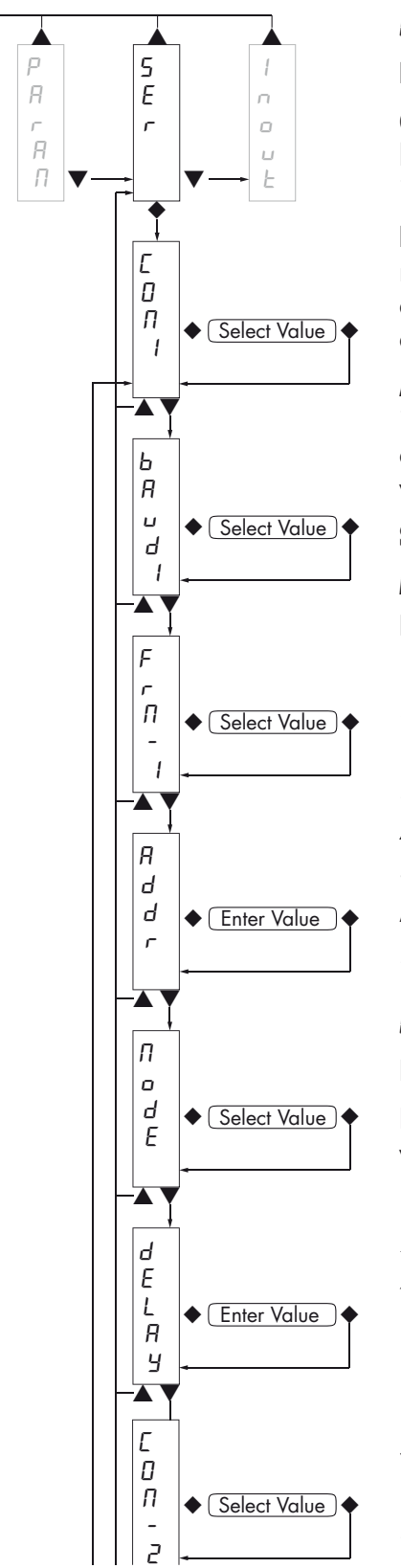

CON<sub>1</sub>: COM<sub>1</sub>: Definisce la modalità d'uso della porta seriale RS232

**None:** Comunicazione seriale disattivata

Contn: Trasmissione continua della stringa di peso. Può essere utilizzato ad esempio per pilotare un ripetitore di peso. Vedi dettagli in apposito paragrafo.

**Deman:** Quando l'operatore preme il relativo tasto frontale o tramite Input 2, viene trasmessa una stringa di peso. Il comando viene accettato se il peso è stabile. Tra due trasmissioni successive il peso deve subire una variazione pari almeno al parametro "Delta peso".

Auto: Viene trasmessa automaticamente una stringa di peso quando il peso si stabilizza ad un valore superiore alla pesata minima (20 divisioni). Tra due trasmissioni successivo il peso deve subire una variazione pari almeno al valore inserito nel parametro "Delta peso".

Slav: Protocollo ASCII. Vedere dettagli in apposito paragrafo.

Modbs: Protocollo MODBUS RTU (slave). Vedi dettagli nell'apposito paragrafo.

*Valori selezionabili:*

*None Contn Deman Auto Slav*

*Mdbs*

*Default: Mdbs*

#### **bRud1 BAUD RATE COM1**

Definisce il baud rate della porta seriale RS232.

Il valore deve essere impostato allo stesso valore del PC/PLC o del visualizzatore remoto.

*Valori selezionabili:*

- *2400 4800 9600 19200 38400 57600*
- *115200*

#### Fra-1 FORMATO DATI COM1

Definisce il formato dati della porta seriale RS232.

Il valore deve essere impostato allo stesso valore del PC/PLC o del visualizzatore remoto.

In caso di protocollo SLAVE o MODBUS le selezioni dei formati dati a 7 bit (E-7-1 e O-7-1) non sono accettate (messaggio di errore "Nvalid").

*Valori selezionabili:*

*N-8-1*

*N-8-2*

*E-8-1*

*O-8-1*

*E-7-1*

*0-7-1*

*Default: N-8-1*

#### **Rddr INDIRIZZO DI COMUNICAZIONE SERIALE COM1 / COM2**

Programmazione dell'indirizzo utilizzato nei protocolli di trasmissione del peso e per il protocollo MODBUS.

*Valore: da 0 a 99*

*Default:01*

#### NodE DATO DI PESO TRASMESSO COM1 / COM2

Selezione del valore trasmesso con i protocolli continuo, manuale ed automatico (vedi relativo paragrafo).

*Valori selezionabili:*

*Net*

*Gross*

*Peak*

*Default: Gross*

#### dELay RITARDO RISPOSTA PROTOCOLLI SLAVE E MODBUS RTU COM1 / COM2

Questo valore è espresso in millisecondi e rappresenta il ritardo con il quale lo strumento invia la risposta alla richiesta ricevuta dal master.

*Valore: da 0 a 999 msec Default: 000*

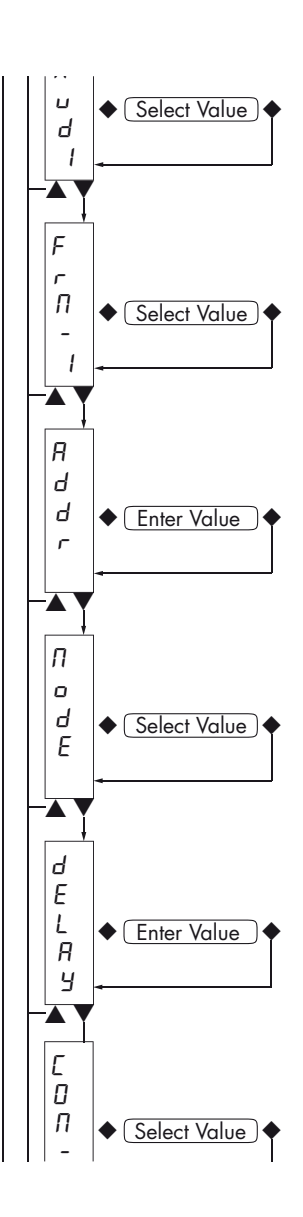

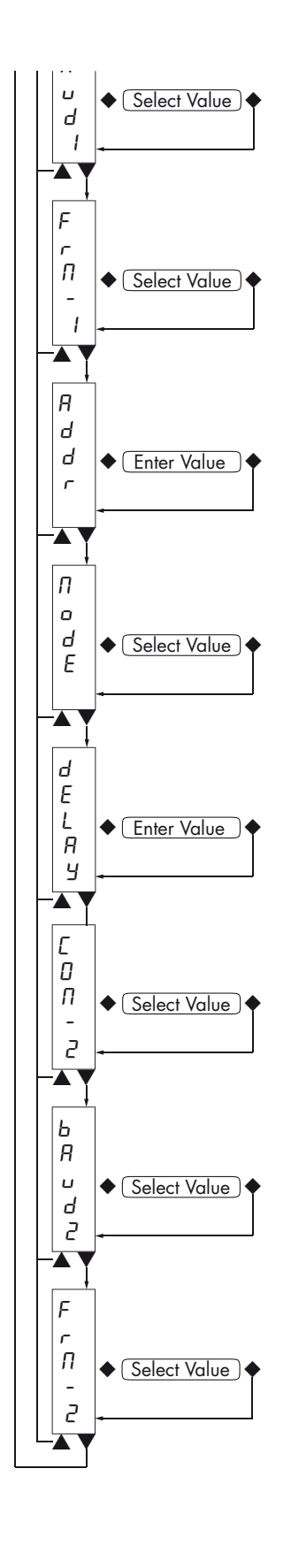

#### Parametri presenti solo per dat 100/rs485

Canz COM2: Definisce la modalità d'uso della porta seriale RS485.

None: Comunicazione seriale disattivata

Contn: Trasmissione continua della stringa di peso. Può essere utilizzato ad esempio per pilotare un ripetitore di peso. Vedi dettagli in apposito paragrafo.

Deman: Trasmissione a richiesta di una stringa di peso, effettuata tramite Input 2 o pressione del tasto  $\blacktriangledown$  frontale da parte dell'operatore. Il comando viene accettato se il peso è stabile. Tra due trasmissioni successive il peso deve subire una variazione pari almeno al valore del parametro "Delta peso".

Auto: Viene trasmessa automaticamente una stringa di peso quando il peso si stabilizza ad un valore di peso superiore al valore di pesata minima (20 divisioni). Tra due trasmissioni successivo il peso deve subire una variazione pari almeno al valore del parametro "Delta peso".

**Slav:** Protocollo ASCII. Vedere dettagli in apposito paragrafo.

Modbs: Protocollo MODBUS RTU (slave). Vedi dettagli nell'apposito paragrafo.

*Valori selezionabili: None Contn Deman Auto Slav Modbs Default: Modbs*

#### **bBud2 BAUD RATE COM2**

Definisce il baud rate della porta seriale RS485.

Il valore deve essere impostato allo stesso valore del PC/PLC o del visualizzatore remoto.

#### **Fra-2 FORMATO DATI COM2**

Definisce il formato dati della porta seriale RS485.

Il valore deve essere impostato allo stesso valore del PC/PLC o del visualizzatore remoto.

In caso di protocollo SLAVE o MODBUS le selezioni dei formati dati a 7 bit (E-7-1 e O-7-1) non sono accettate ( messaggio di errore "Nvalid" ).

*Valori selezionabili:*

*N-8-1 N-8-2 E-8-1 O-8-1 E-7-1 0-7-1*

*Default: N-8-1*

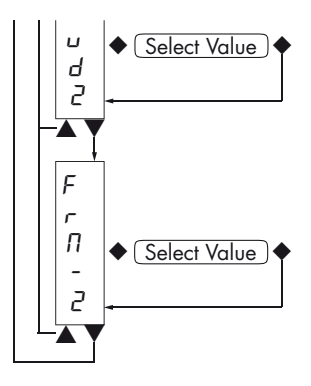

### PARAMETRI INGRESSO / USCITA (SOLO DAT 100/A)

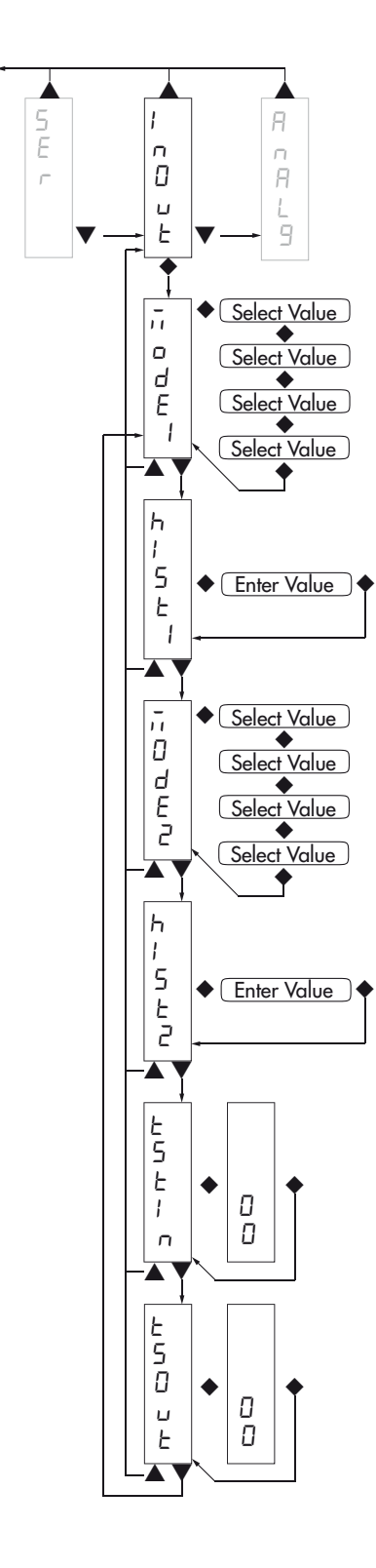

#### **NodE 1 MODO DI FUNZIONAMENTO SOGLIA 1**

Selezionare in sequenza 4 criteri di funzionamento della soglia 1:

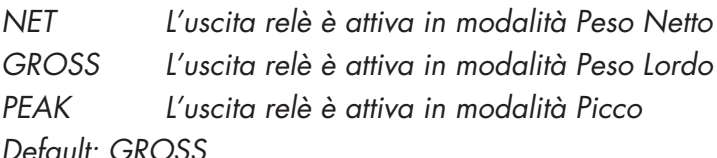

Confronto con il peso netto, con il peso lordo o con il picco. In questo ultimo caso il confronto avviene con l'ultimo valore di picco acquisito, anche quando la funzione di picco non è attiva.

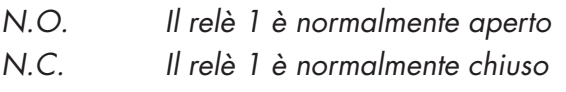

*Default N.O.*

*POS. L'uscita è operativa con peso positivo NEG. L'uscita è operativa con peso negativo Default: POS*

*NORML L'uscita 1 è attiva con peso instabile STABL L'uscita è attiva con peso stabile Default: Norml*

#### **hyse:** ISTERESI SOGLIA 1

Valore di isteresi rispetto al valore di soglia impostato *Valore: da 000 a 999*

*Default: 2*

### **Nodez MODO DI FUNZIONAMENTO SOGLIA 2**

Selezionare in sequenza 4 criteri di funzionamento della soglia 2:

*NET L'uscita relè è attiva in modalità Peso Netto GROSS L'uscita relè è attiva in modalità Peso Lordo PEAK L'uscita relè è attiva in modalità Picco*

*Default: GROSS*

Confronto con il peso netto, con il peso lordo o con il picco. In questo ultimo caso il confronto avviene con l'ultimo valore di picco acquisito, anche quando la funzione di picco non è attiva.

*N.O. Il relè 2 è normalmente aperto*

*N.C. Il relè 2 è normalmente chiuso Default N.O.*

*POS. L'uscita è operativa con peso positivo NEG. L'uscita è operativa con peso negativo Default: POS*

*NORML L'uscita 2 è attiva con peso instabile STABL L'uscita 2 è attiva con peso stabile Default: Norml*

#### hyst2 ISTERESI SOGLIA 2

Valore di isteresi rispetto al valore di soglia impostato *Valore: da 000 a 999 Default: 2*

#### **ESE In PROCEDURA DI TEST INGRESSI LOGICI**

Sul display viene visualizzato lo stato degli ingressi.

0 = ingresso disattivato

1= ingresso attivato.

L'ingresso 1 corrisponde alla 1<sup>a</sup> cifra in basso.

Attivare e disattivare gli ingressi per verificare il corrispondente stato sul display. Durante questa procedura la normale funzione degli ingressi non è attiva. Utilizzare questa procedura solo per verificare l'hardware.

#### tsout PROCEDURA DI TEST USCITE LOGICHE

Sul display viene visualizzato lo stato delle uscite.

 $0 =$  uscita disattivata,  $1 =$  uscita attivata.

L'uscita 1 corrisponde alla 1a cifra in basso

Tasto  $\triangle$  per attivare / disattivare l'uscita 2.

Tasto  $\blacktriangledown$  per attivare / disattivare l'uscita 1.

Durante questa procedura la normale funzione delle uscite non è attiva. Utilizzare questa procedura solo per verificare l'hardware.

### ANALG - PARAMETRI USCITA ANALOGICA (SOLO DAT 100/A)

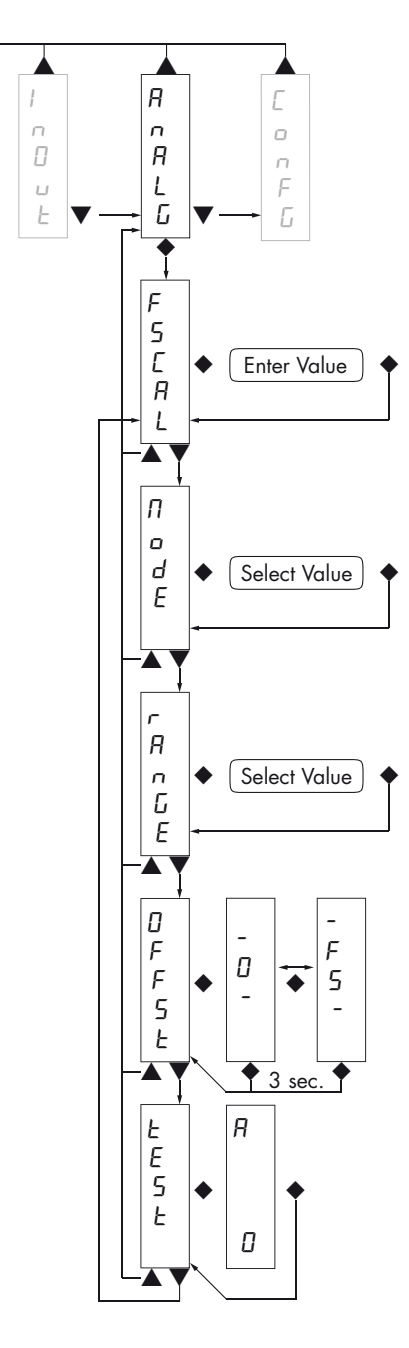

#### **FSCAL FONDO SCALA**

E' il peso corrispondente al fondo scala dell'uscita analogica, che può essere diverso dalla portata del sistema di pesatura.

*Valore impostabile da 0 a 99999*

*Default: stesso valore parametro CAPACITA*

#### **NodO DI FUNZIONAMENTO USCITA ANALOGICA**

Selezione del valore da associare all'uscita analogica, corrispondente al peso netto, lordo oppure al valore di picco.

*Valore selezionabile:*

*NET*

*GROSS*

*PEAK*

*Default: GROSS*

#### *<b>RAGE RANGE USCITA ANALOGICA*

Selezione del campo dell'uscita analogica.

*Valore selezionabile: 0÷20mA 4÷20mA 0÷10Vdc 0÷5Vdc Default: 0÷10Vdc*

#### offst REGOLAZIONE OFFSET (CALIBRAZIONE)

Misurare il valore analogico in uscita con un tester per eseguire la calibrazione di zero (0) e di fondo scala (FS).

Utilizzare i tasti  $\blacktriangle$  e  $\blacktriangledown$  per regolare l'uscita analogica. Tenere premuto a lungo il tasto per una variazione rapida.

Premere il tasto  $\blacklozenge$  per commutare da offset di zero a quello di fondoscala.

Tenere premuto a lungo il tasto  $\blacklozenge$  per uscire da questa funzione.

#### **FEST PROCEDURA DI TEST USCITA ANALOGICA**

Con questa procedura è possibile verificare il funzionamento dell'uscita analogica, determinando il valore in uscita attraverso l'uso della tastiera.

Sul display viene visualizzata la percentuale del valore in uscita rispetto al fondo scala impostato.

Utilizzare i tasti  $\blacktriangle$  e  $\blacktriangledown$  per incrementare / decrementare il valore in uscita.

### PROTOCOLLI DI COMUNICAZIONE SERIALE

La seriale COM1 RS232 é sempre presente, mentre la seriale COM2 RS485 é presente solo nello strumento DAT 100 /RS485.

Sulla seriale COM2 RS485 vengono gestiti i protocolli seriali di trasmissione del peso ed il protocollo MODBUS RTU.

#### PROTOCOLLO TRASMISSIONE CONTINUO, AUTOMATICO E MANUALE

Questi protocolli sono stati programmati nel relativo menu di programmazione.

La stringa trasmessa é la seguente:

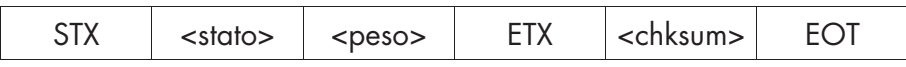

Dove:

STX (start of text) = 0x02h

ETX (end of text) =  $0 \times 03h$ 

EOT (end of transmission) =  $0x04$ .

<stato> = carattere codificato come da tabella seguente (bit = 1 se condizione VERO)

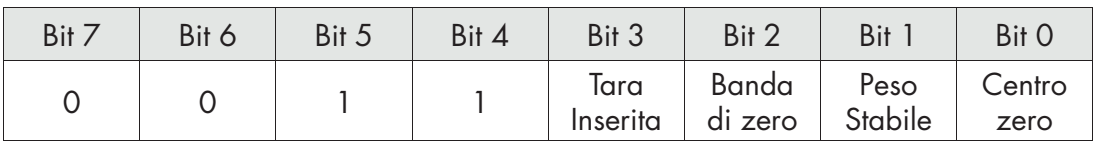

<peso> = campo composto da 8 caratteri ASCII con il valore di peso giustificato a destra. (senza zeri non significativi, con eventuali punto decimale e segno negativo).

Il valore di peso trasmesso può essere il peso netto, il peso lordo o il valore di picco in base alla selezione del dato trasmesso (parametro MODE) nel menu di configurazione delle porte di comunicazione seriale (vedi relativo paragrafo).

In condizioni di sovrappeso il campo assume il valore: "^^^^^^^^^".

In condizioni di sottopeso (peso negativo maggiore di 99999) il campo assume il valore: "\_\_\_\_\_  $-$ ".

In condizioni di errore lettura peso il campo assume il valore: " O-L ".

<csum> = somma di controllo dei dati della stringa. Si calcola eseguendo l'exclusive OR (XOR) di tutti i caratteri da STX (o da <Ind>) a ETX esclusi quest'ultimi; il risultato dello XOR viene scomposto in 2 caratteri considerando separatamente i 4 bit superiori (primo carattere) e i 4 bit inferiori (secondo carattere); i 2 caratteri ottenuti vengono poi codificati ASCII; (esempio: XOR = 5Dh; <csum> = "5Dh" cioè 35h e 44h).

*Nel caso di protocollo di comunicazione continuo, la stringa indicata viene trasmessa ad una frequenza di 10 Hz, indipendentemente dal filtro peso selezionato.*

*Nel caso di protocolli di comunicazione automatico e manuale, tra 2 successive trasmissioni il peso deve subire una variazione corrispondente al valore programmato nel parametro DELTA, nel menu di impostazione dei parametri di pesatura (vedi relativo paragrafo).*

#### PROTOCOLLO TRASMISSIONE SLAVE

ELENCO COMANDI DISPONIBILI:

- Richiesta peso lordo corrente.
- Richiesta peso netto corrente.
- Richiesta valore di picco corrente.
- Comando di autotara.
- Comando di zero semiautomatico.
- Comando di reset valore di picco.
- Programmazione soglie di peso.
- Richiesta soglie programmate.
- Comando di attivazione uscite logiche (solo se soglie programmate a 0).
- Richiesta stato ingressi logici.
- Comando di memorizzazione soglie in memoria permanente.

L'unità connessa allo strumento (tipicamente un personal computer) svolge funzioni di MASTER ed è la sola unità che può iniziare una procedura di comunicazione.

La procedura di comunicazione deve essere sempre composta dalla trasmissione di una stringa da parte del MASTER, a cui segue una risposta da parte dello SLAVE interessato.

#### DESCRIZIONE DEL FORMATO DEI COMANDI:

I doppi apici (virgolette) racchiudono caratteri costanti (rispettare le maiuscole e le minuscole); i simboli < e > racchiudono campi numerici variabili.

```
RICHIESTA PESO LORDO CORRENTE
Master: <Addr> "L" EOT
          DAT 100: <Addr> "L" <stato> <lordo> ETX <chksum> EOT
RICHIESTA PESO NETTO CORRENTE
Master: <Addr> "N" EOT
         DAT 100: <Addr> "N" <stato> <netto> ETX <chksum> EOT
RICHIESTA VALORE DI PICCO CORRENTE
Master: <Addr> "P" EOT
         DAT 100: <Addr> "P" <stato> <picco> ETX <chksum> EOT
COMANDO DI AUTOTARA
Master: <Addr> "A" EOT
         DAT 100: < Addr> "A" ACK EOT
COMANDO DI ZERO SEMIAUTOMATICO
Master: <Addr> "Z" EOT
         DAT 100: < Addr> "Z" ACK EOT
COMANDO DI RESET VALORE DI PICCO
Master: <Addr> "X" EOT
         DAT 100: < Addr> "X" ACK EOT
```
*PROGRAMMAZIONE SOGLIE DI PESO* Master: <Addr> "S" <set1> <set2> ETX <chksum> EOT DAT 100: <Addr> "S" ACK EOT *RICHIESTA SOGLIE DI PESO PROGRAMMATE* Master: <Addr> "R" EOT DAT 100: <Addr> "R" <set1> <set2> ETX <chksum> EOT *COMANDO DI ATTIVAZIONE USCITE LOGICHE (SOLO SE SOGLIE PROGRAMMATE A 0)* Master: <Addr> "U" <uscite> EOT DAT 100: < Addr> "U" ACK EOT *RICHIESTA STATO INGRESSI LOGICI* Master: <Addr> "I" EOT DAT 100: <Addr> "I" <ingressi> ETX <chksum> EOT *COMANDO DI MEMORIZZAZIONE SOGLIE IN MEMORIA PERMANENTE* Master: <Addr> "E" EOT DAT 100: < Addr> "E" ACK EOT

*Nel caso di errore di comunicazione o comunque di comando non riconosciuto da DAT 100, esso risponderà con la seguente stringa:*

DAT 100: < Addr> NAK FOT

#### DESCRIZIONE DEI CAMPI

I doppi apici (virgolette) racchiudono caratteri costanti (rispettare le maiuscole e le minuscole); i simboli < e > racchiudono campi numerici variabili.

STX (start of text) =  $0 \times 02h$ ,

ETX (end of text) =  $0 \times 03h$ ,

EOT (end of transmission) =  $0x04h$ ,

ACK (acknowledgment) = 0x06h,

NAK (No acknowledgment) = 0x15h.

<Addr> = Indirizzo di comunicazione seriale + 0x80h (Es. indirizzo 2: <Addr> = 0x82h (130 decimale)).

<stato> = carattere codificato come da tabella seguente (bit = 1 se condizione VERO).

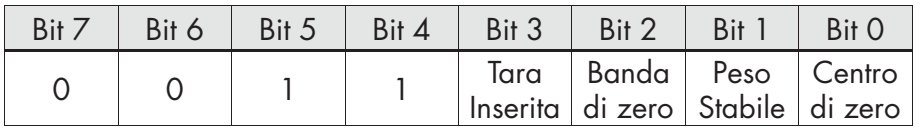

<lordo>, <netto>, <picco> = campo composto da 8 caratteri ASCII con il valore di peso giustificato a destra (senza zeri non significativi, con eventuali punto decimale e segno negativo).

In condizioni di sovrappeso il campo assume il valore: "^^^^^^^^^".

In condizioni di sottopeso il campo assume il valore: "  $\ldots$  ".

In condizioni di errore lettura peso il campo assume il valore: " O-L ".

<set1>, <set2> = campo composto da 6 caratteri ASCII con il valore di peso giustificato a destra. (senza zeri non significativi, con eventuali punto decimale e segno negativo).

<uscite>, <ingressi> = campo composto da 1 solo carattere ASCII codificato come da tabella seguente (bit = 1 se ingresso / uscita ATTIVO).

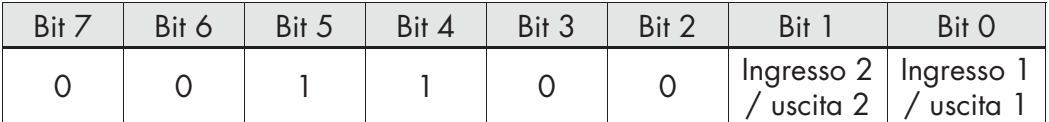

<csum> = somma di controllo dei dati della stringa. Si calcola eseguendo l'exclusive OR (XOR) di tutti i caratteri da STX (o da <Ind>) a ETX esclusi quest'ultimi; il risultato dello XOR viene scomposto in 2 caratteri considerando separatamente i 4 bit superiori (primo carattere) e i 4 bit inferiori (secondo carattere); i 2 caratteri ottenuti vengono poi codificati ASCII; (esempio: XOR = 5Dh;  $\frac{2}{\cosh 35}$  = "5Dh" cioè 35h e 44h).

#### PROTOCOLLO MODBUS RTU

Per qualsiasi configurazione hardware dello strumento (RS485 o Analogica) su COM1 RS232 è sempre disponibile il protocollo MODBUS RTU, in caso di hardware DAT 100/RS485 il protocollo MODBUS RTU è disponibile anche su COM2 RS485.

AVVERTENZE : Gli indirizzi riportati nelle tabelle seguono l'indirizzamento standard specificato nella guida di riferimento della Modicon PI-MBUS-300 Rev.J (www.modbus.org), di cui sotto viene riportato un estratto che aiuta l'utilizzatore a comunicare con lo strumento.

*"All data addresses in Modbus messages are referenced to zero. The first occurrence of a data item is addressed as item number zero. For example:*

*The coil known as 'coil 1' in a programmable controller is addressed as coil 0000 in the data address field of a Modbus message.*

*Coil 127 decimal is addressed as coil 007E hex (126 decimal).*

*Holding register 40001 is addressed as register 0000 in the data address field of the message. The function code field already specifies a 'holding register' operation. Therefore the '4XXXX' reference is implicit."*

I valori dei registri con indirizzo superiore a 40100 sono memorizzati permanentemente in memoria solo dopo il comando di salvataggio dati (vedi tabella Command Register). Se non viene eseguita tale funzione spegnendo la macchina verrà ripristinato il valore precedente alla modifica.

Se non specificato in altro modo, i valori numerici (come indirizzi, codici e dati) sono espressi come valori decimali.

#### GESTIONE DEGLI ERRORI DI COMUNICAZIONE

In caso di MODBUS RTU le stringhe di comunicazione sono controllate mediante CRC (Cyclical Redundancy Check). Nel caso di errore di comunicazione lo slave non risponde con nessuna stringa. Il master deve considerare un timeout per la ricezione della risposta. Se non ottiene risposta deve dedurre che si è verificato un errore di comunicazione.

#### GESTIONE DEGLI ERRORI DEI DATI RICEVUTI

Nel caso di stringa ricevuta correttamente ma non eseguibile, lo slave risponde con una EXCEPTION RESPONSE come da tabella seguente.

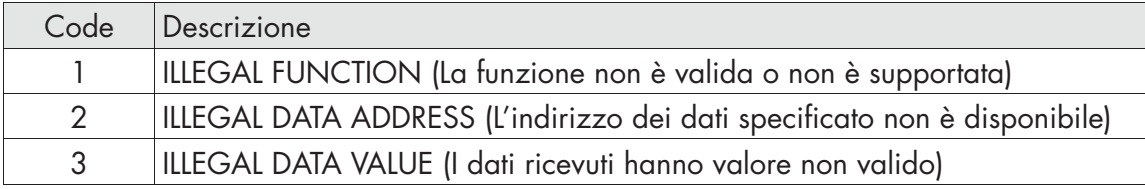

#### FUNZIONI SUPPORTATE:

- FUN 03 READ HOLDING REGISTER
- FUN 06 WRITE SINGLE REGISTER
- FUN 16 WRITE MULTIPLE REGISTERS

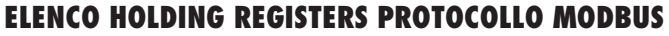

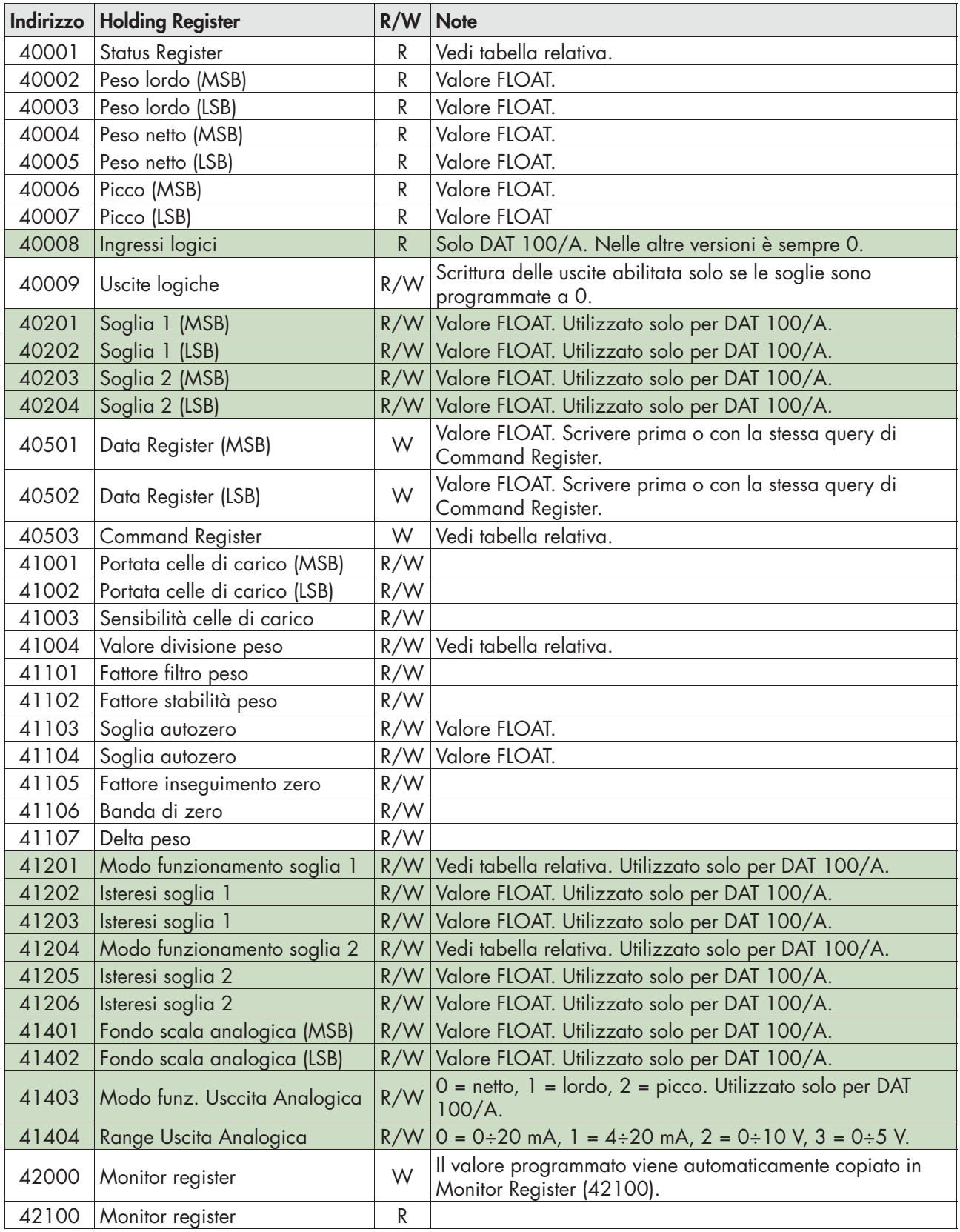

#### TABELLA CODIFICA STATUS REGISTER

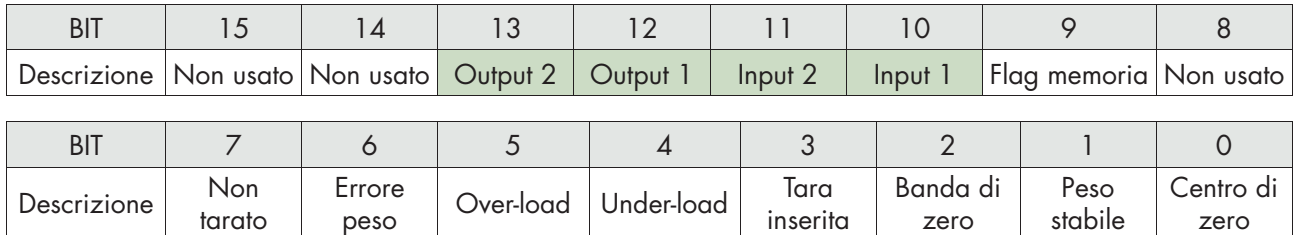

*ATTENZIONE: i bit 13, 12, 11 e 10 vengono gestiti solamente in caso di versione hardware DAT 100/A , nelle altre versioni hardware questi bit valgono sempre 0.*

#### TABELLA CODIFICA COMMAND REGISTER PER PROTOCOLLO MODBUS

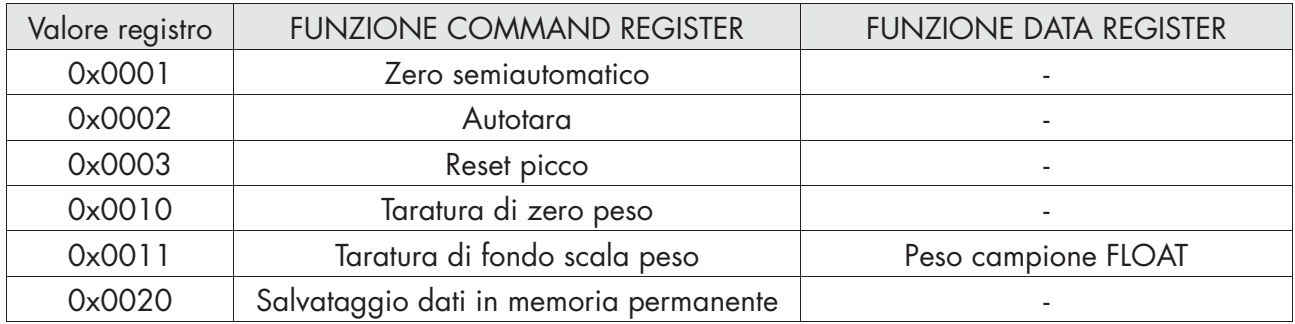

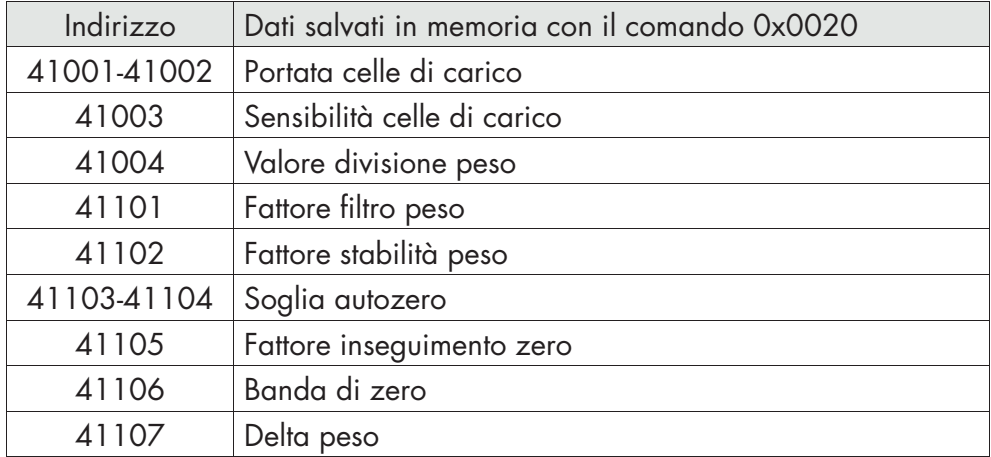

#### TABELLA CODIFICA VALORE DIVISIONE

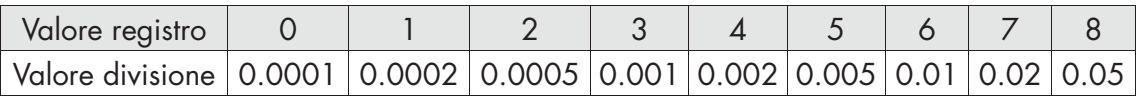

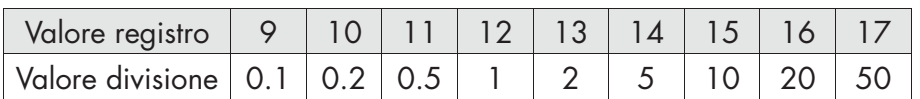

### NOTE RELATIVE AL FUNZIONAMENTO DELL'USCITA ANALOGICA

#### VALORI LIMITE

Quando il peso supera il valore di fondo scala analogico programmato, l'uscita assume un valore di saturazione positiva equivalente a circa 10,7 V per l'uscita in tensione e 21,2 mA per l'uscita in corrente.

Quando il peso è negativo o in condizione di errore, l'uscita assume un valore di saturazione negativa equivalente a circa -10,5 V per l'uscita in tensione e -0,2 mA per l'uscita in corrente.

### GUIDA ALLA RISOLUZIONE DEI PROBLEMI

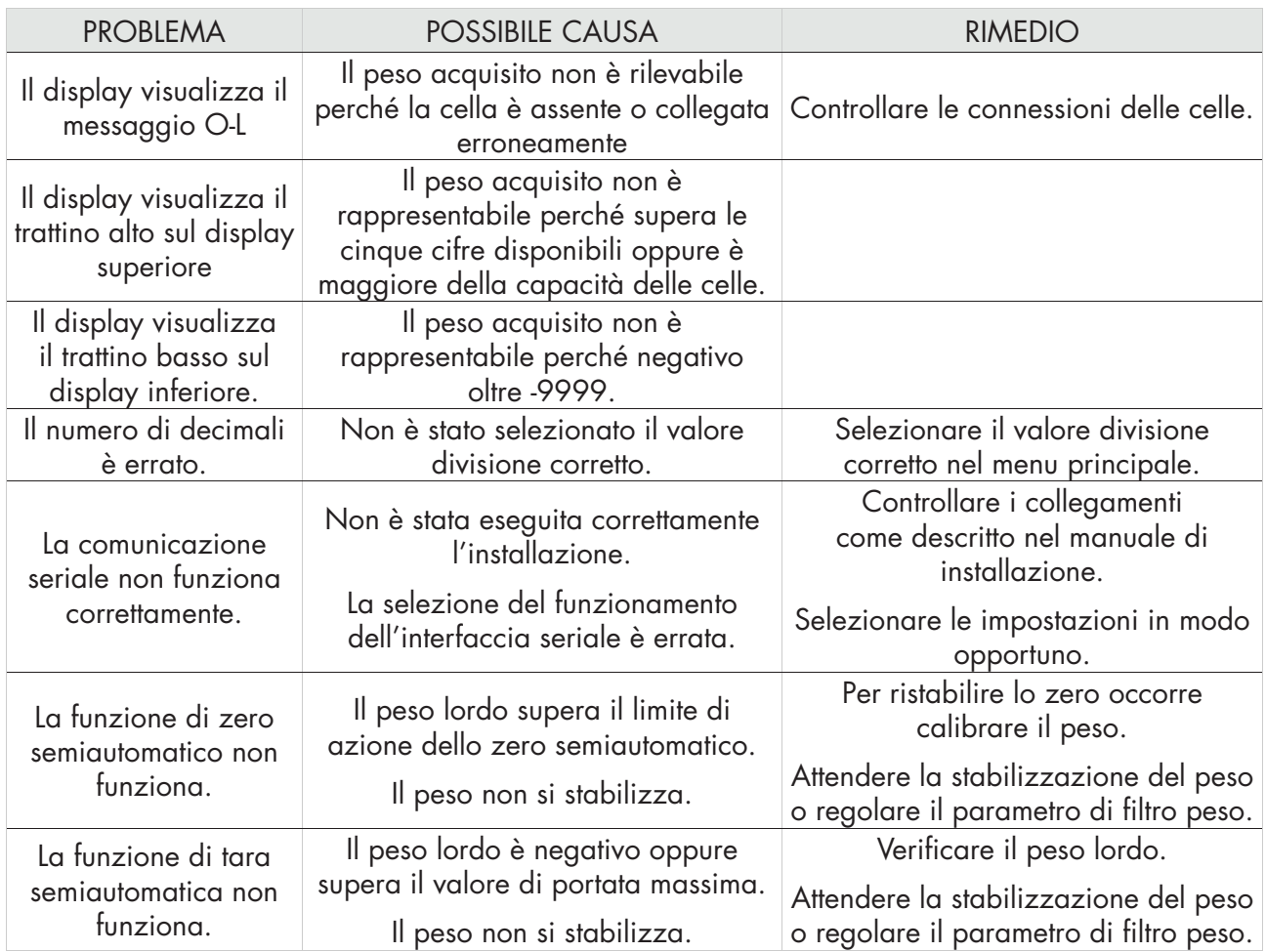

### Dichiarazione di Conformita EU (DoC)

Noi

### Pavone Sistemi srl.

Via Tiberio Bianchi, 11/13/15

20863 Concorezzo, MB

dichiariamo che la DoC rilasciata sotto la propria responsabilità, e appartenente al seguente prodotto:

modello di apparato / Prodotto: DAT 100 Tipo: Strumento di Pesatura

L'oggetto della dichiarazione di cui sopra utilizzato come indicato nel manuale di installazione ed utilizzo, è conforme alla pertinente normativa di armonizzazione dell'Unione:

Direttiva **EMC 2014/30/UE** sulla compatibilità elettromagnetica

Le seguenti norme armonizzate e specifiche tecniche sono state applicate:

EN 61000-6-2: 2005 EN 61000-6-3: 2007 + A1 2011

Direttiva LVD 2014/35/UE Bassa Tensione

Le seguenti norme armonizzate e specifiche tecniche sono state applicate:

EN 61010-1: 2011

Firmato a nome e per conto di: Concorezzo: 16/01/2017

Di Reda Donato - Responsabile

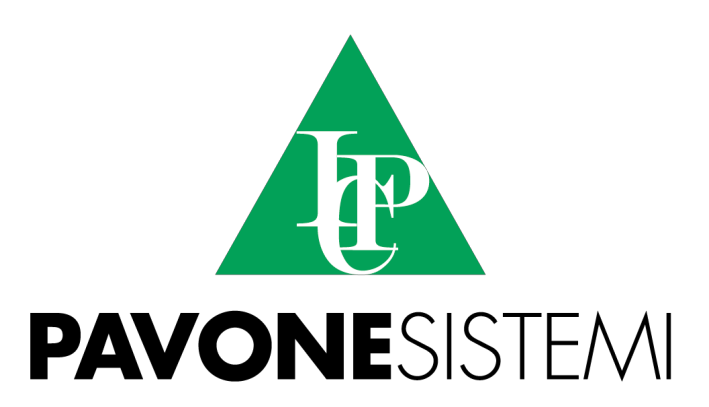

**PAVONE SISTEMI S.R.L.** Via Tiberio Bianchi 11/13/15, 20863 Concorezzo (MB) **T** 039 9162656 **F** 039 9162675 **W** www.pavonesistemi.it Sistemi di Pesatura Elettronica Industriale dal 1963

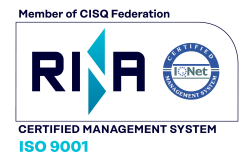